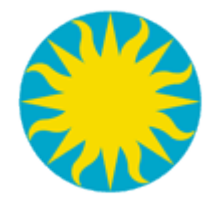

# CIAO analysis with ds9

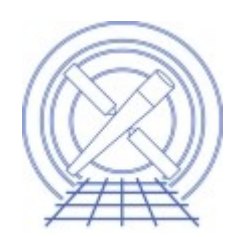

#### Kenny Glotfelty

with special thanks to Bill Joye and the SAORD team

\* Updated 08 September 2011 with local links to screencasts

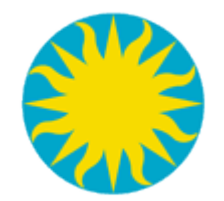

# Outline

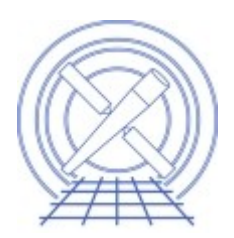

- Introduction / History
- ds9 User Interface
- Regions in ds9 and CIAO
- CIAO Analysis Menu
- Catalog tool (if time)

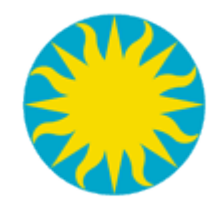

# Introduction

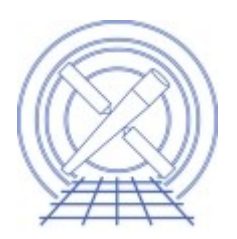

- A quick [SAOImage ds9](http://hea-www.harvard.edu/saord/ds9/) history
	- SAOImage developed at CfA circa 1990. One of the 1<sup>st</sup> publicly available X10/X11 applications.
	- SAOtng came on the scene 1995 with an "open" concept" (think plugins) and client/server communication ([XPA\)](http://hea-www.harvard.edu/RD/xpa/)
	- SAOImage ds9  $1<sup>st</sup>$  released in 1999.
- ds9 is independent of [CIAO](http://cxc.cfa.harvard.edu/ciao/)
	- It has its own release schedule

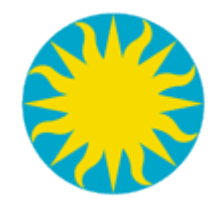

# Under the hood

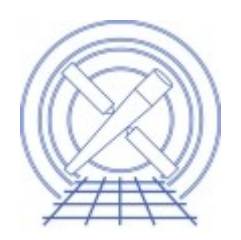

- GUI is written [tcl/tk](http://www.tcl.tk/)
	- advanced users can modify GUI (add buttons, menus, etc.)
- Open architecture
	- Easily add custom analysis commands, etc.
- Built on top of various off the shelf (OTS) packages
	- I/O comes from [FUNTOOLS](https://www.cfa.harvard.edu/~john/funtools/)
		- some differences in [syntax](http://cxc.cfa.harvard.edu/ciao/ahelp/dm.html) compared to CIAO or [FTOOLS](http://heasarc.nasa.gov/ftools/ftools_menu.html)

```
unix% dmcopy "event_file[EVENTS][bin x,y]" image.fits
unix% ds9 "event_file[EVENTS,bin=x,y]"
```
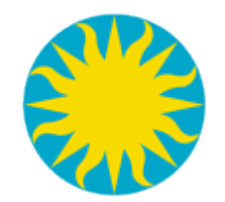

# ds9 User Interface

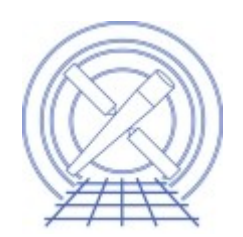

- Standard UI elements
	- Pan/Zoom
	- Button bar
	- Color bar
- View menu
	- Horizontal/Vertical
	- Hide/Show UI elements
		- Maximize real-estate

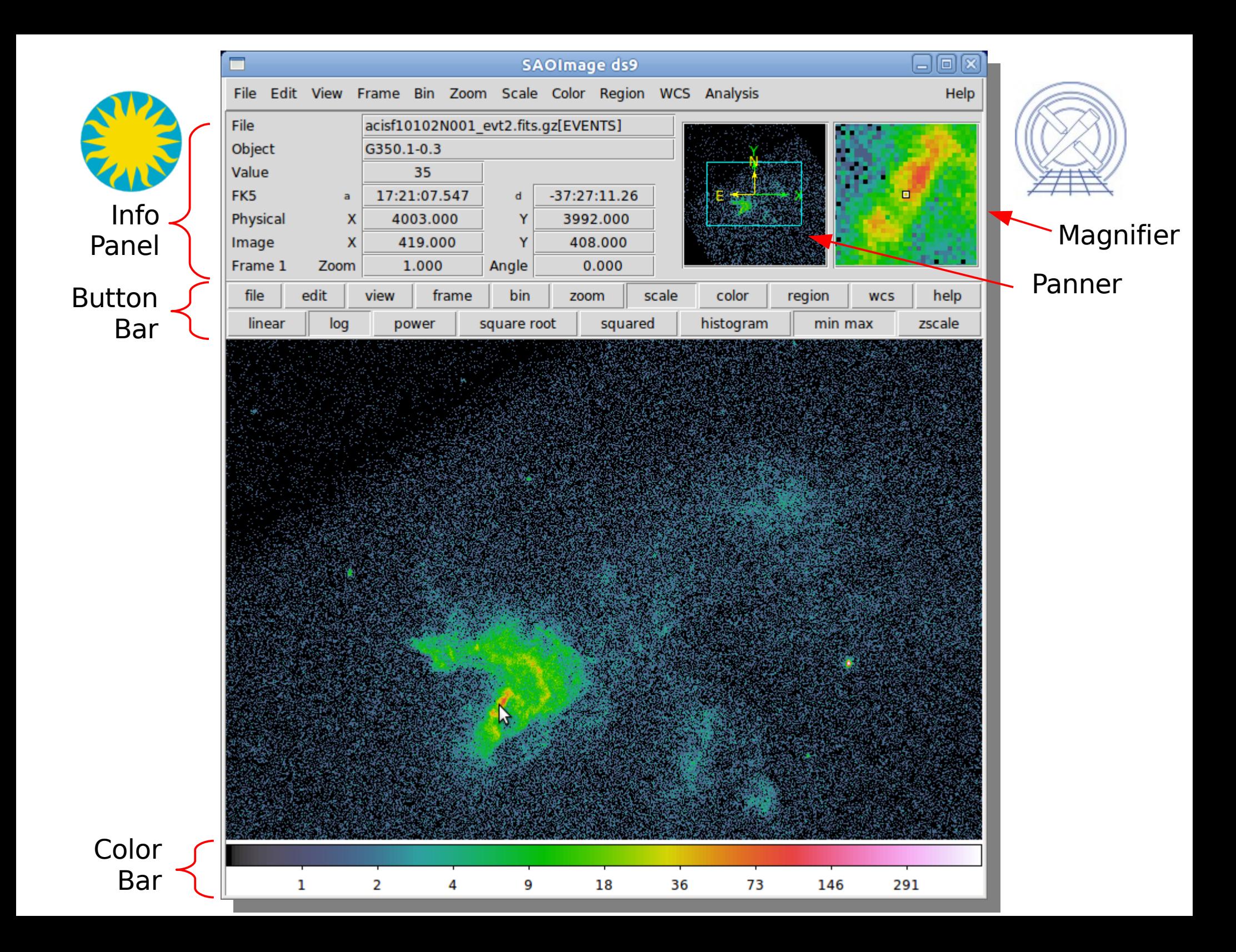

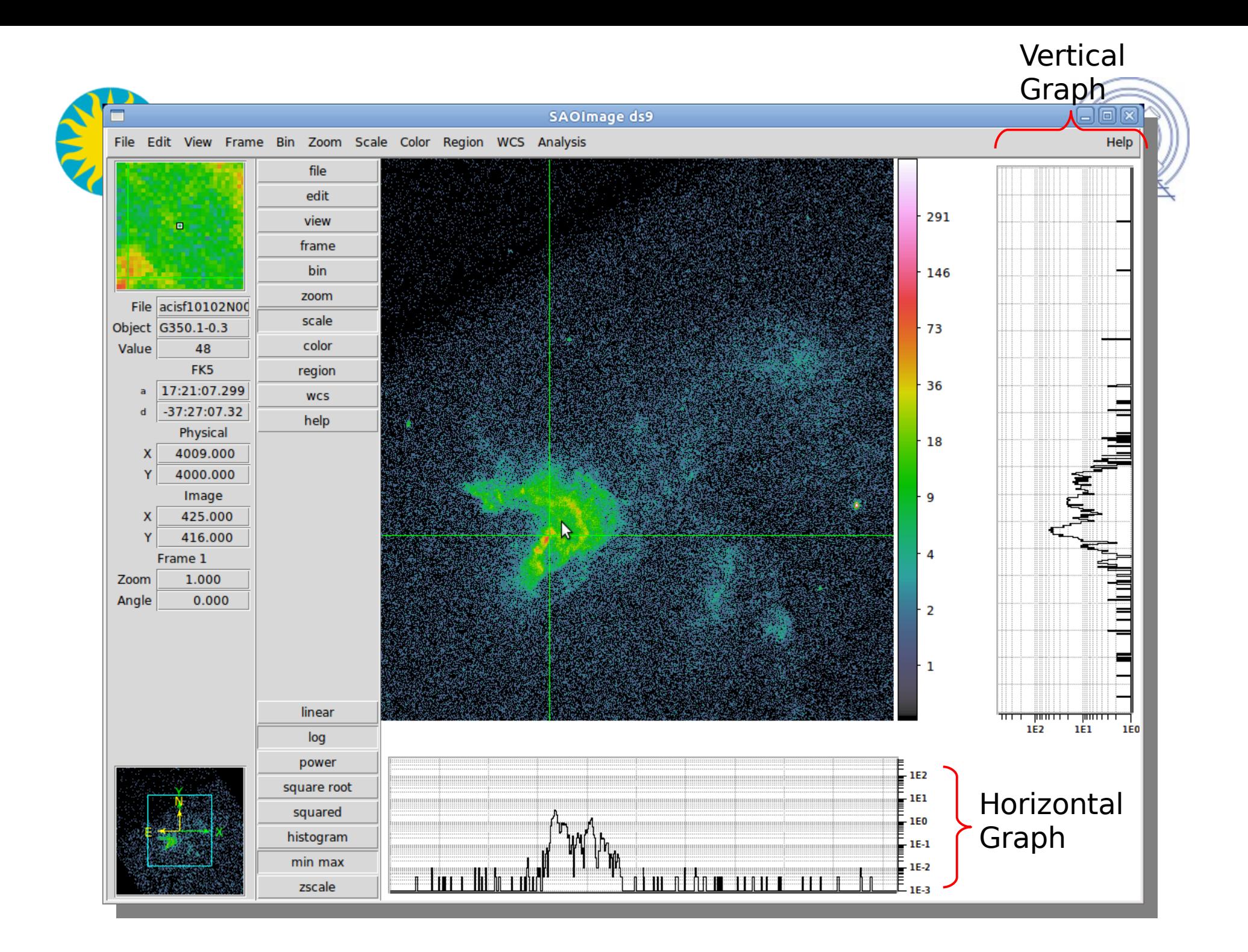

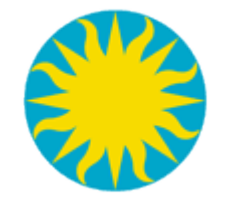

#### **View Menu**

- **Abrizontal Layout Vertical Layout**
- **Information Panel** Panner Magnifier **Buttons** Colorbar **Horizontal Graph Vertical Graph**
- $\overline{\mathsf{r}}$  Filename
- v Object Min Max Low High
- ✔ Frame Information
- $\vee$  WCS
- Multiple WCS
- $\nu$ Image
- Physical Amplifier Detector

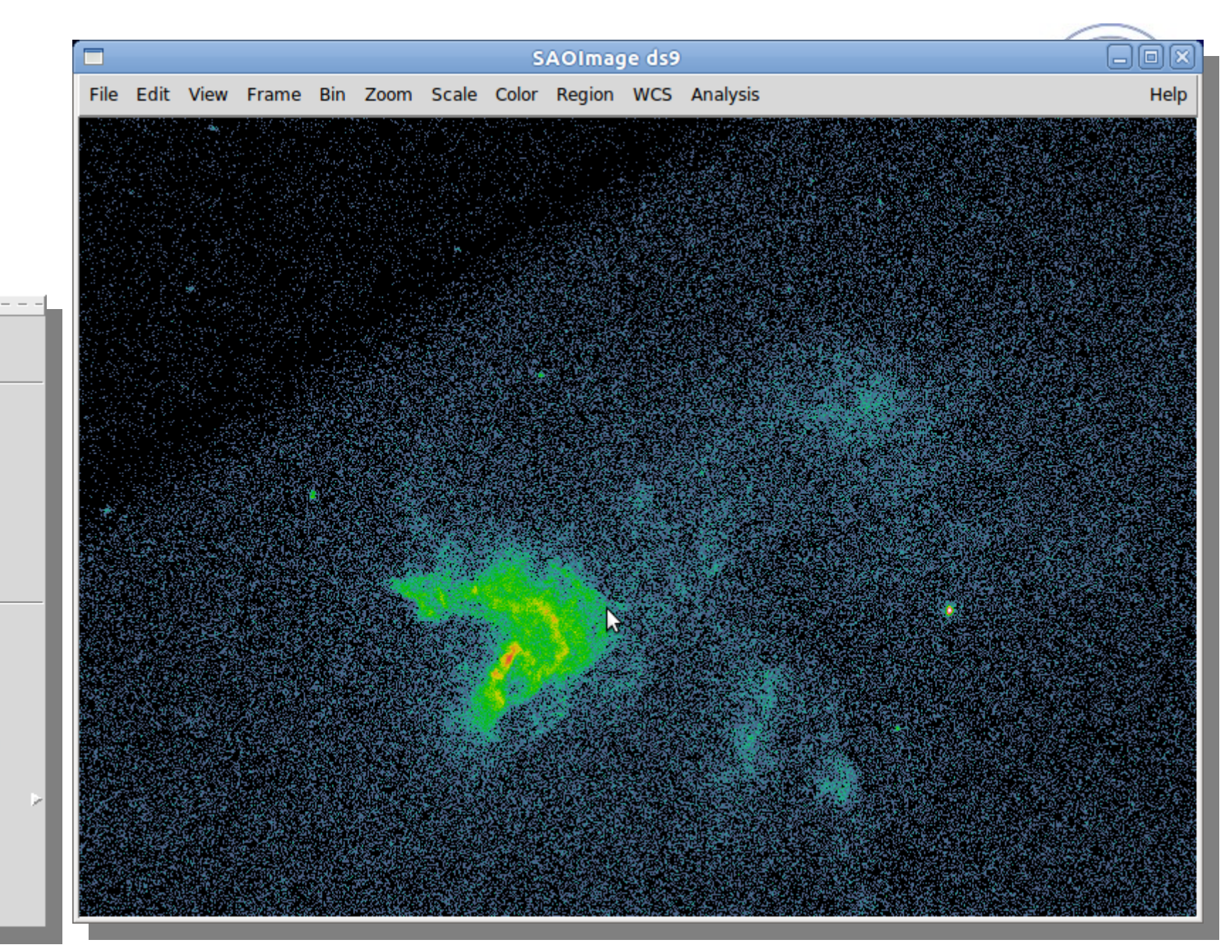

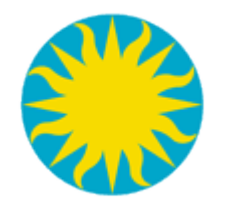

# Customizing UI

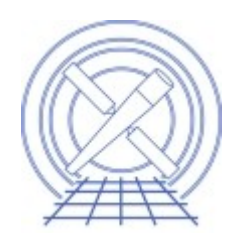

[http://hea-www.harvard.edu/~kjg/screencast/ds9\\_customize\\_ui.mp4](http://hea-www.harvard.edu/~kjg/screencast/ds9_customize_ui.mp4)

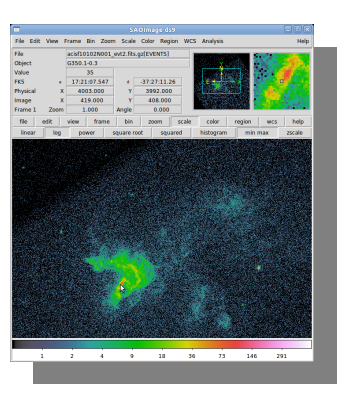

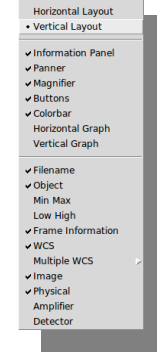

 $BE$  $\frac{1}{H}$ 

NPS

SLS<br>HSV

Coo

Standar

**Invert Colorma** 

**Reset Colorma** 

man Paras

Color

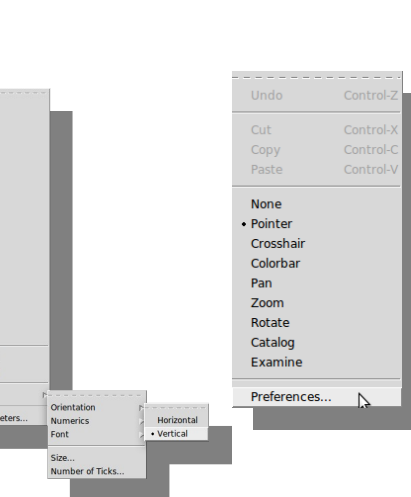

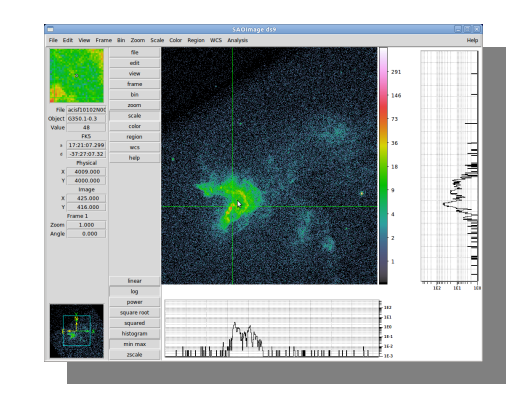

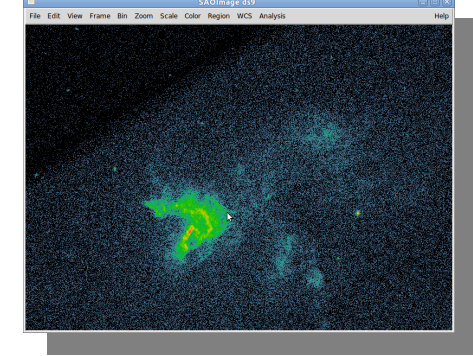

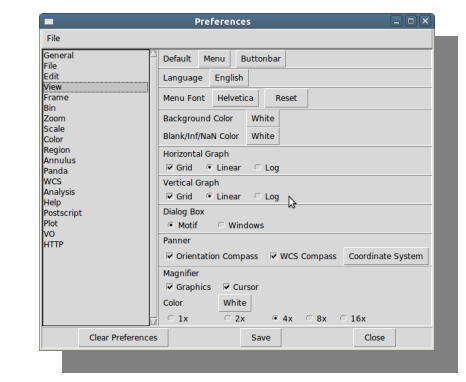

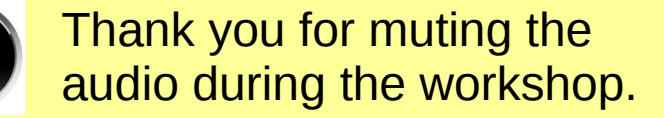

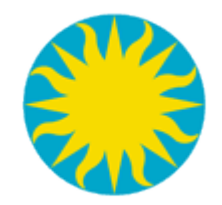

X-ray Data

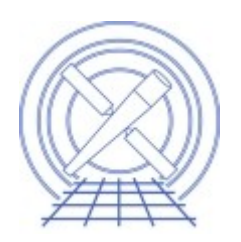

- [Chandra](http://cxc.cfa.harvard.edu/) primary science data product is the event list
	- Stored as a [FITS binary table](http://heasarc.nasa.gov/docs/heasarc/ofwg/docs/events/ogip_94_003/ogip_94_003.html)
	- 4 Dimensional sparse data cube
		- X, Y, Time, and Energy
		- 5-d if we consider Status and Grade (quality)
- ds9 displays images
	- Bins event list into images on-the-fly

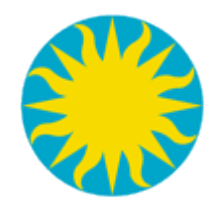

### **Inputs**

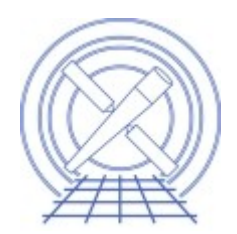

- Image
- Event file
	- Bin menu
	- Binning parameters
	- 3D binning
- RGB
	- Energy, time, Optical/IR/X-ray
- Mask
- Mosaics

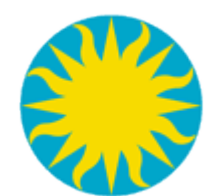

# Input: Images vs Events

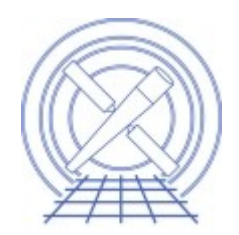

#### [http://hea-www.harvard.edu/~kjg/screencast/ds9\\_load\\_image\\_and\\_event.mp4](http://hea-www.harvard.edu/~kjg/screencast/ds9_load_image_and_event.mp4)

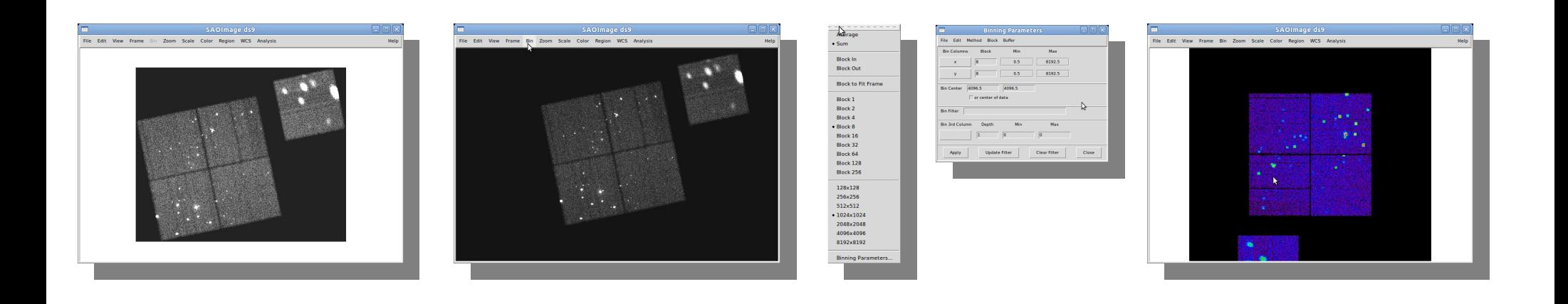

See also [ahelp coords](http://cxc.cfa.harvard.edu/ciao/ahelp/coords.html)

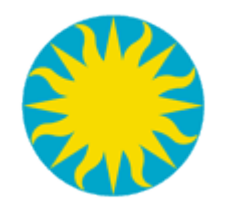

# Input: 3D Binning

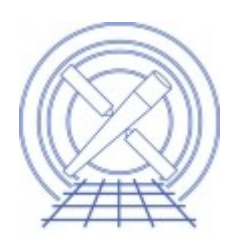

[http://hea-www.harvard.edu/~kjg/screencast/ds9\\_3d\\_binning.mp4](http://hea-www.harvard.edu/~kjg/screencast/ds9_3d_binning.mp4)

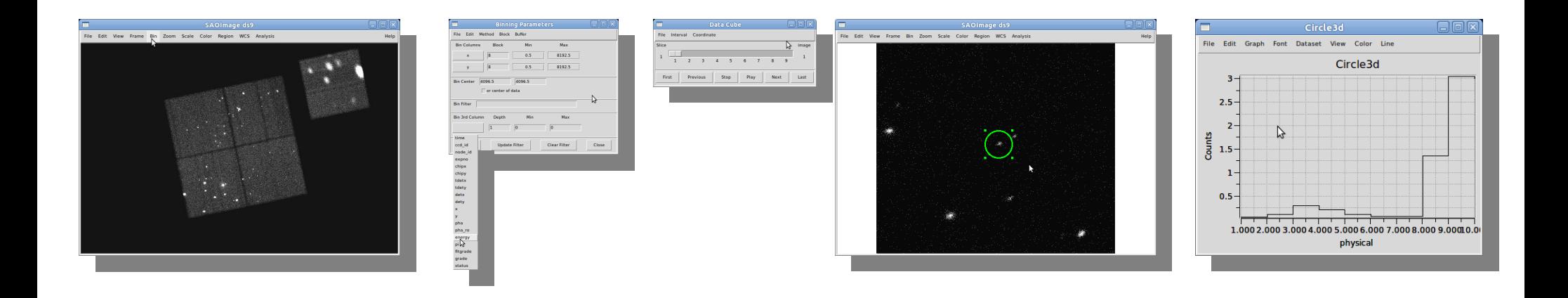

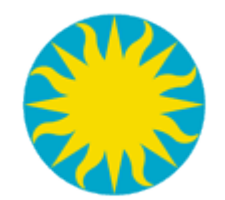

### Input: RGB Datasets

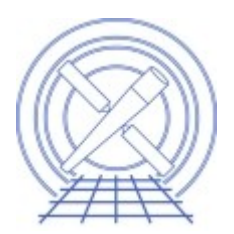

[http://hea-www.harvard.edu/~kjg/screencast/ds9\\_rgb.mp4](http://hea-www.harvard.edu/~kjg/screencast/ds9_rgb.mp4)

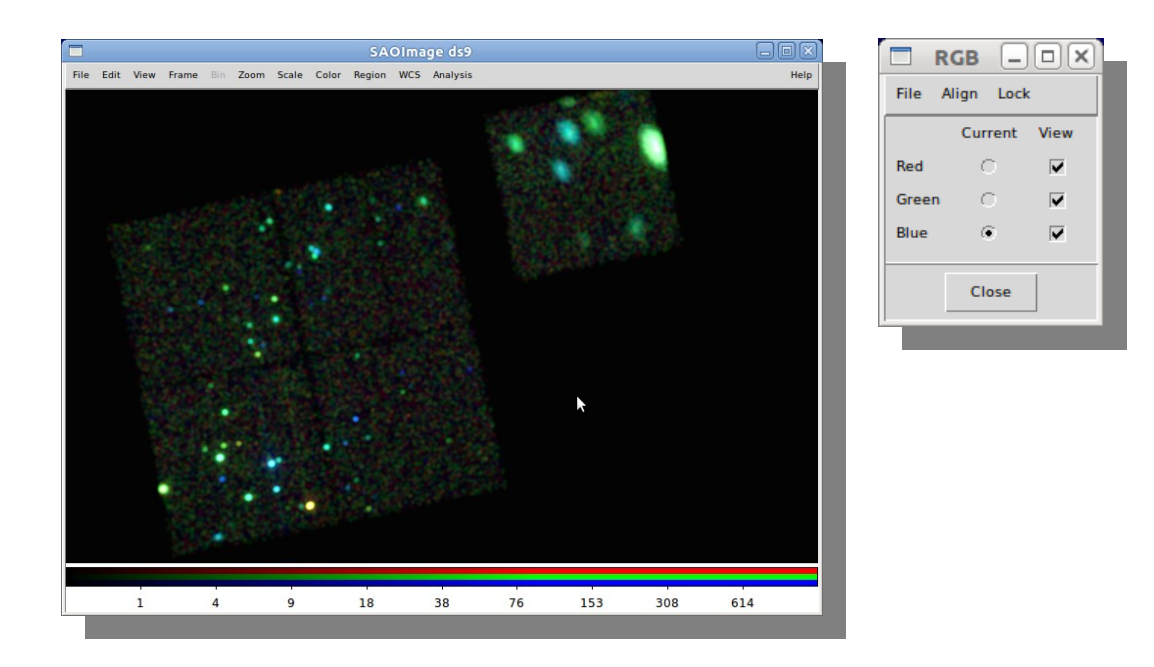

See also [ahelp dmimg2jpg](http://cxc.cfa.harvard.edu/ciao/ahelp/dmimg2jpg.html) and [ChIPS gallery](http://cxc.cfa.harvard.edu/chips/gallery/intro.html#intro.image.threecolor)

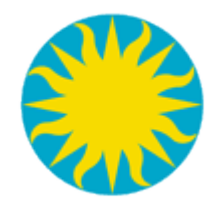

#### **Input: Masks**

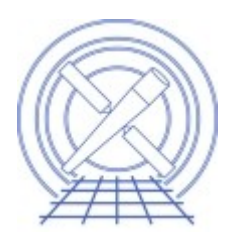

http://hea-www.harvard.edu/~kjg/screencast/ds9\_masks.mp4

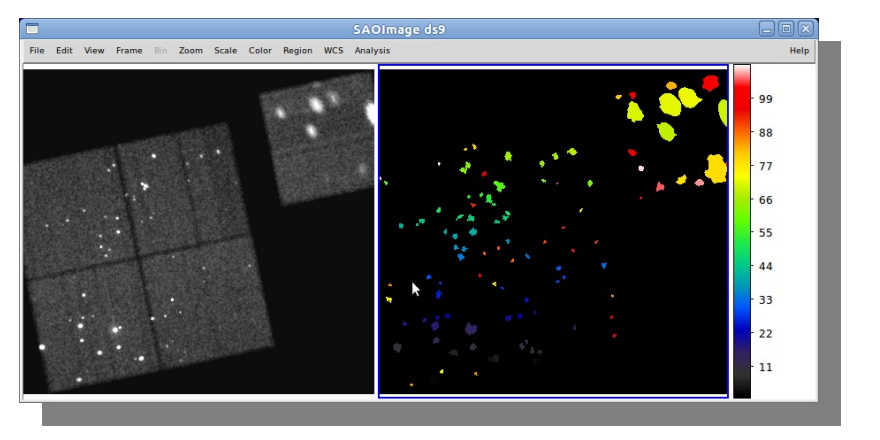

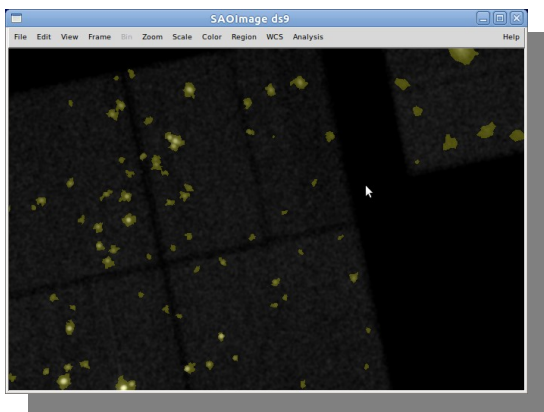

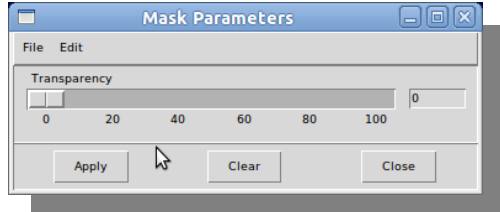

See also ahelp wavdetect

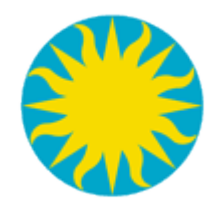

### Bin vs Zoom

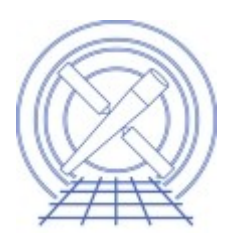

- Zoom
	- Images
	- sub-sample  $($ <1) or over-sample  $($ >1)
- Bin
	- Tables are binned into Images
		- Images that can be Zoom'ed
	- Arbitrary columns
	- Arbitrary (but fixed) size and resolution
		- Default is to make a 1k x 1k image, at bin=1, centered at the tangent point

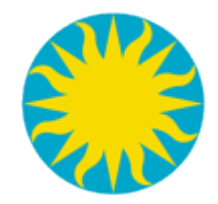

### Bin vs Zoom Menus

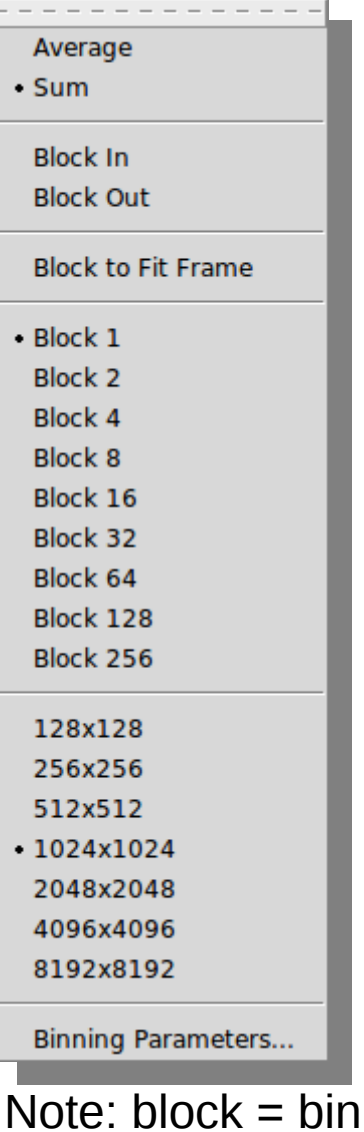

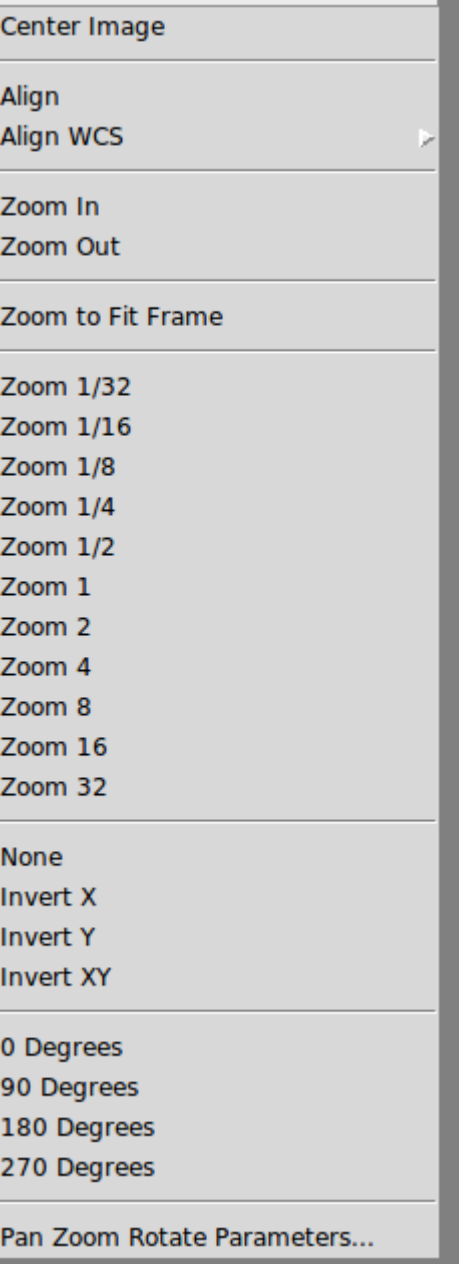

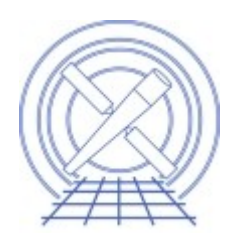

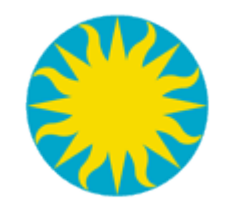

### Example Event File

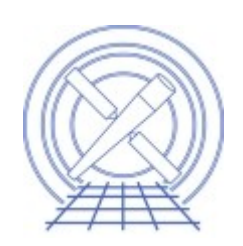

 $(4,4)$ 

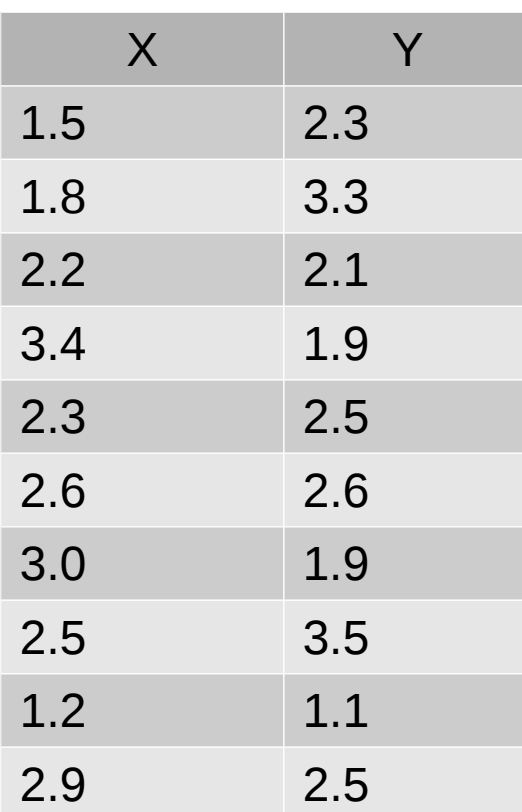

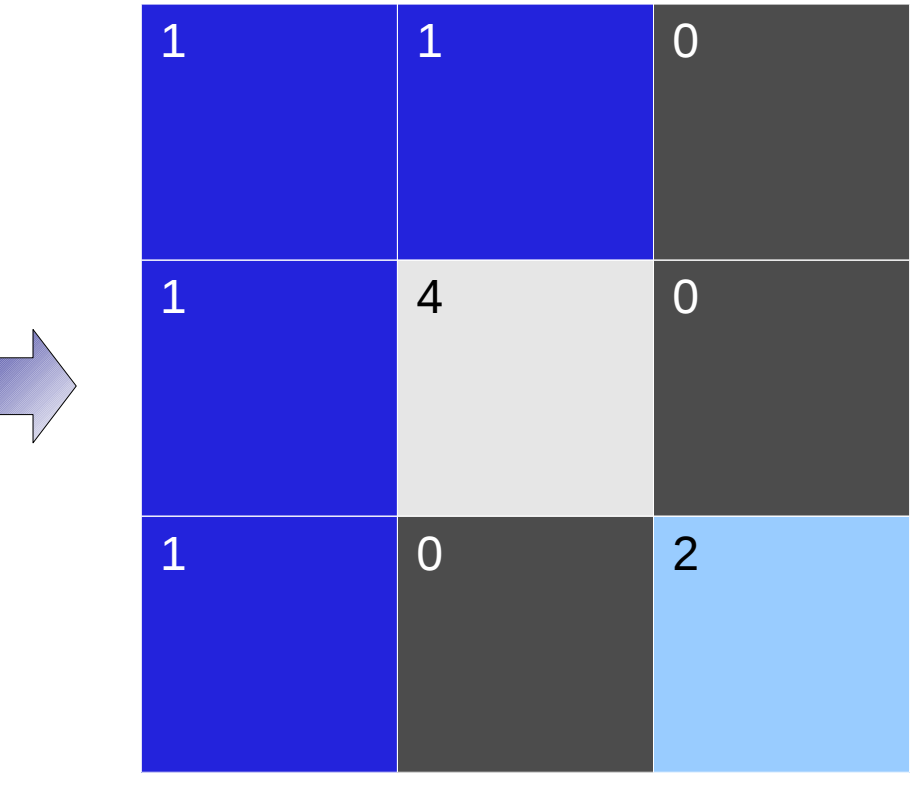

 $(1,1)$ 

Binning table into an image.

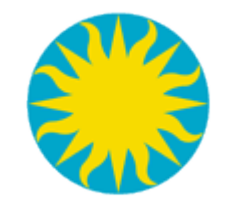

## Bin by 2.0

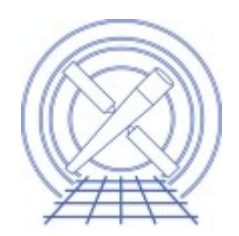

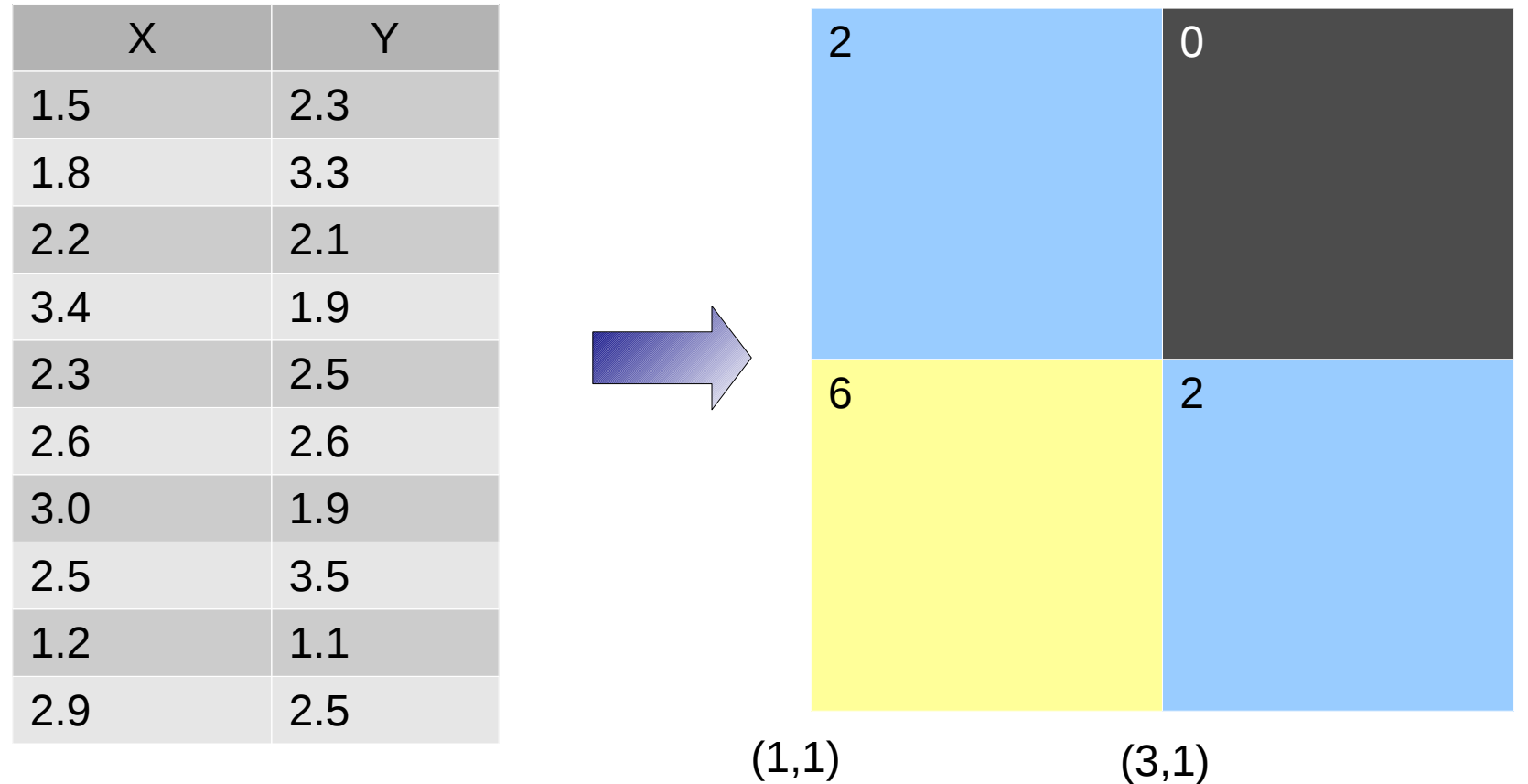

Bin by 2. Each single screen represents 2x2 grid. ds9 default is to sum pixels; can also choose to average pixels.

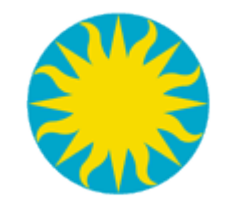

# Bin by 0.5

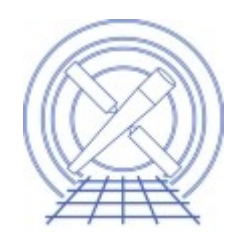

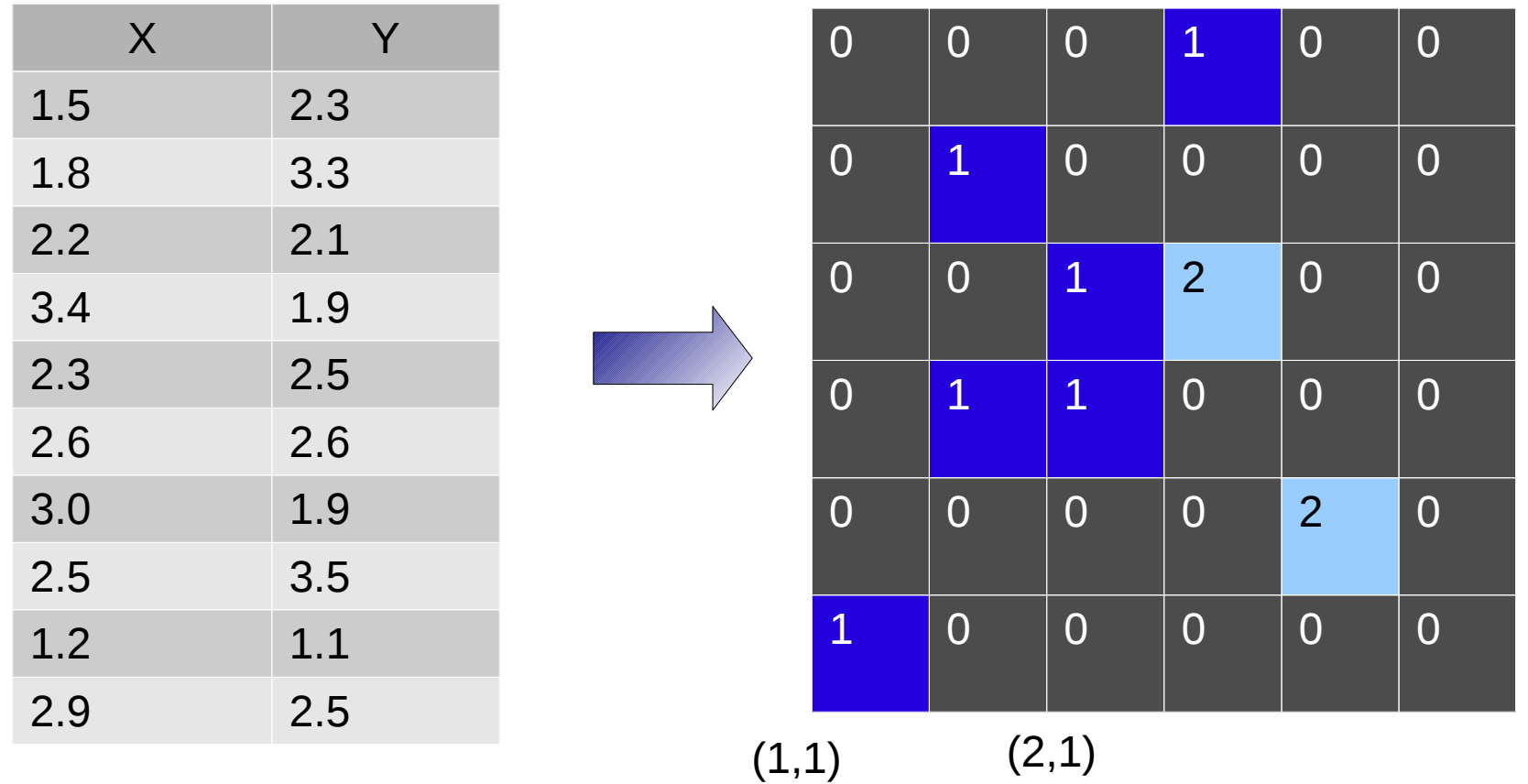

Not restricted to binning by integer values (nor powers of 2). X and Y can use different blocking factors.

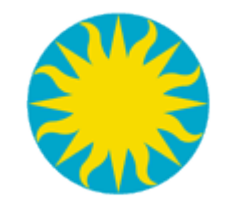

#### Zoom by 2

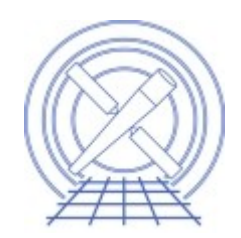

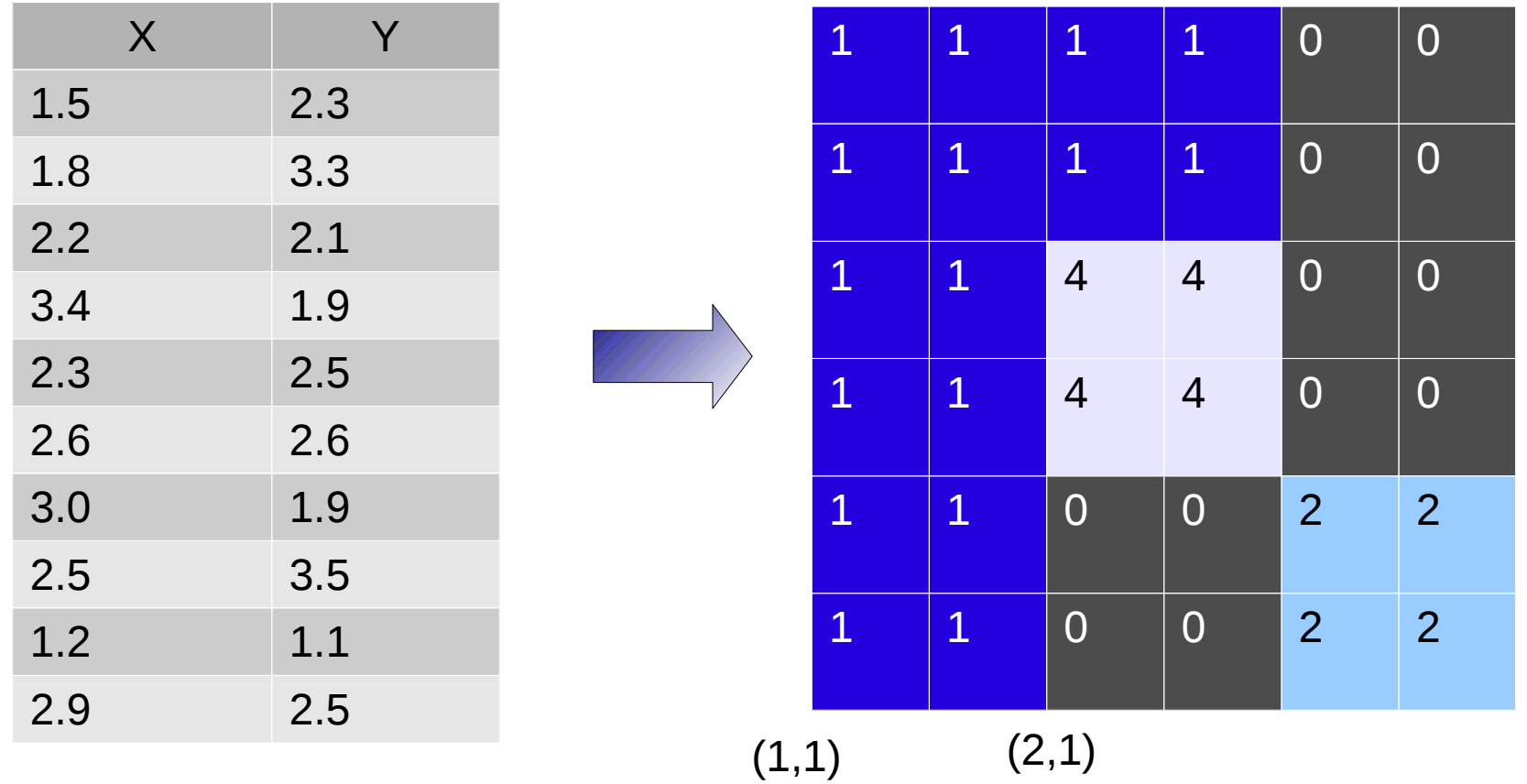

Zooming replicates the same image pixel to multiple screen pixels

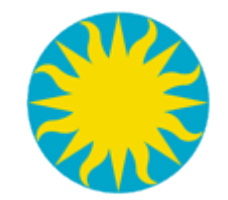

### Zoom by 0.5

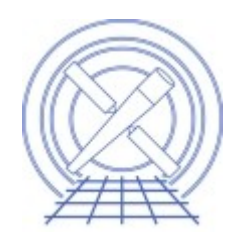

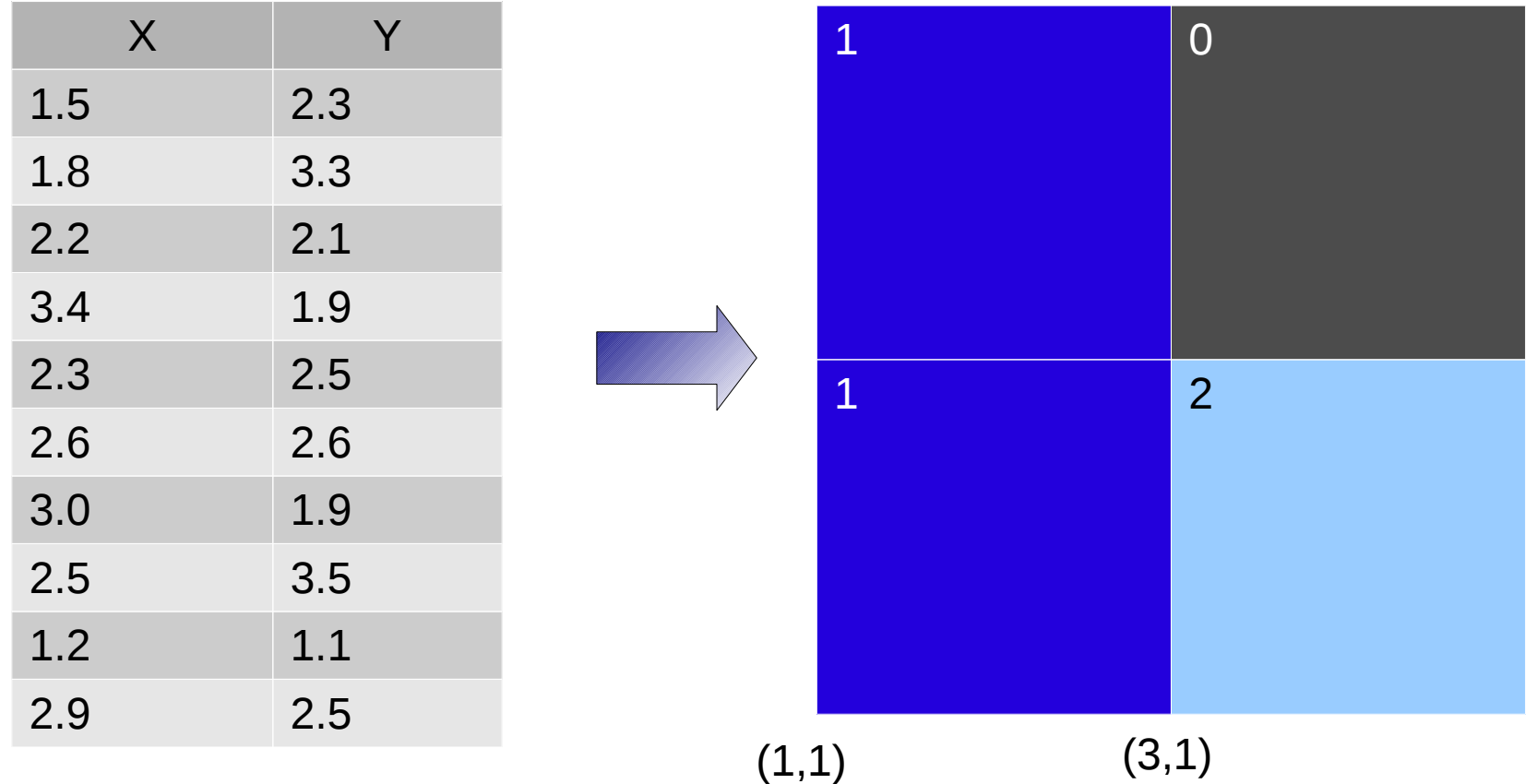

#### Zooming by < 1 samples every 1/n-th row/column

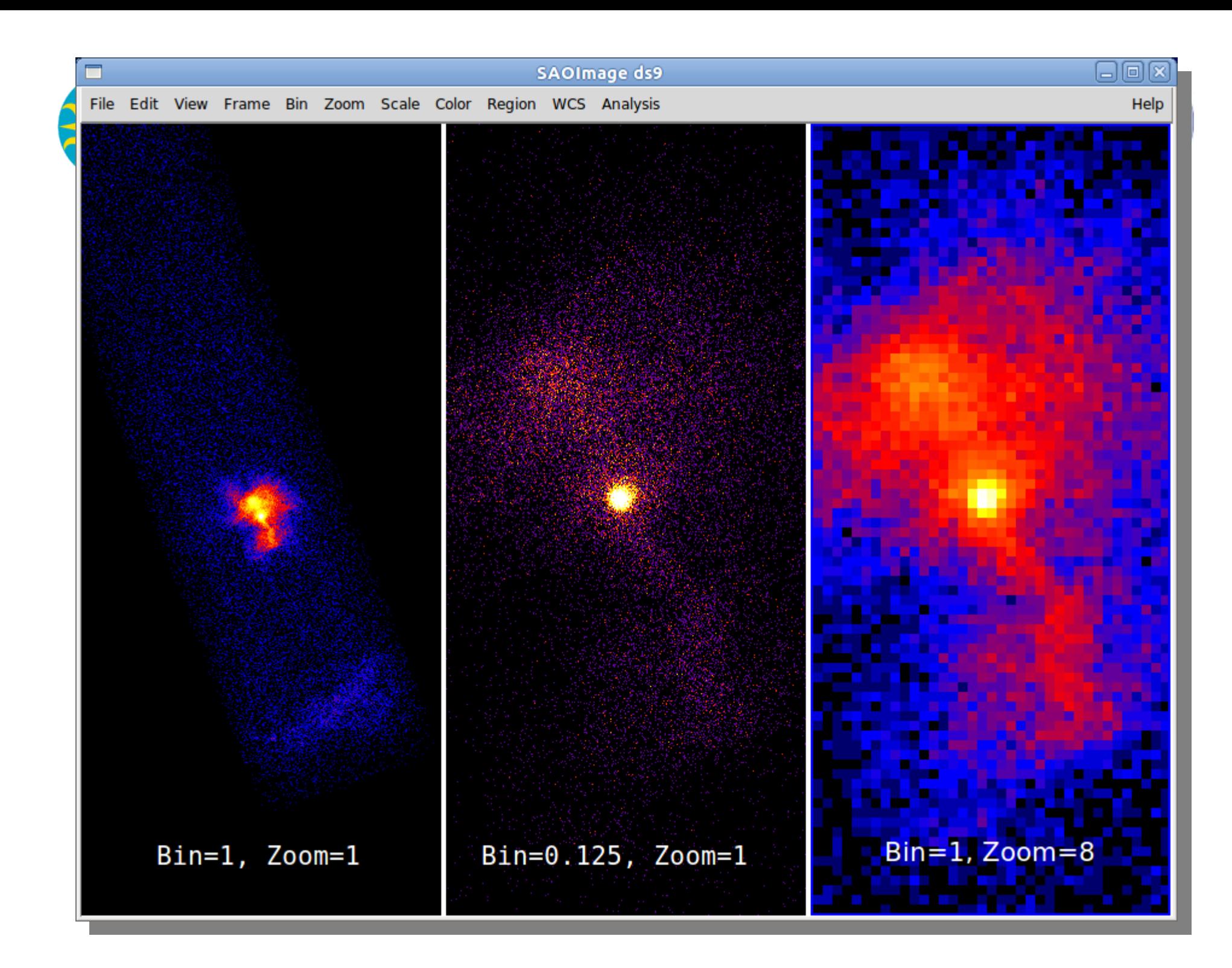

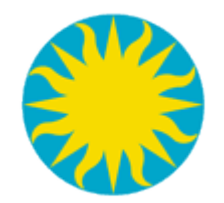

#### Frames

- Tile / Blink
	- Tile parameters
- Match Frames
	- WCS
- Match color/scale/etc
- Crosshair
	- Lock on WCS
	- Correlate objects in multiple images

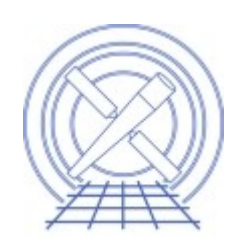

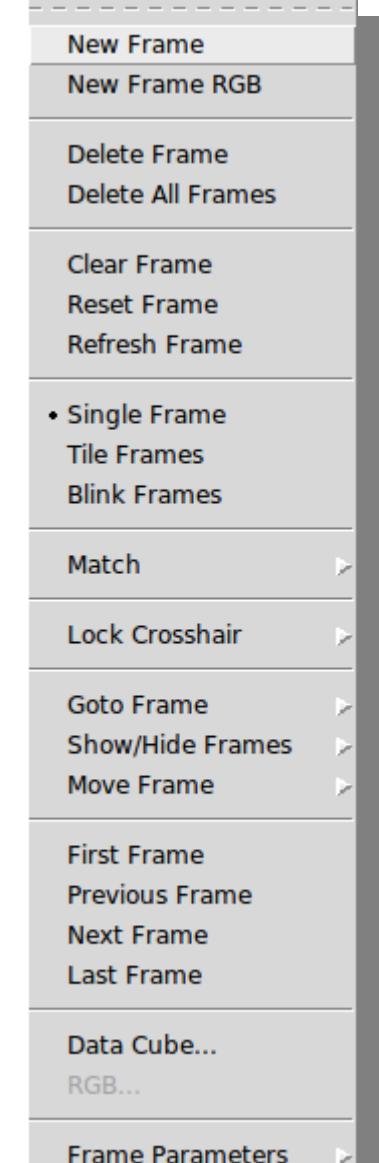

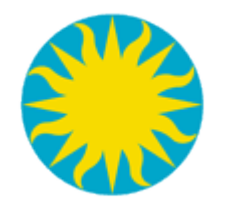

#### Frame demo

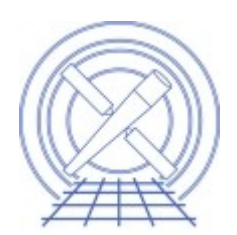

#### [http://hea-www.harvard.edu/~kjg/screencast/ds9\\_multi\\_frame.mp4](http://hea-www.harvard.edu/~kjg/screencast/ds9_multi_frame.mp4)

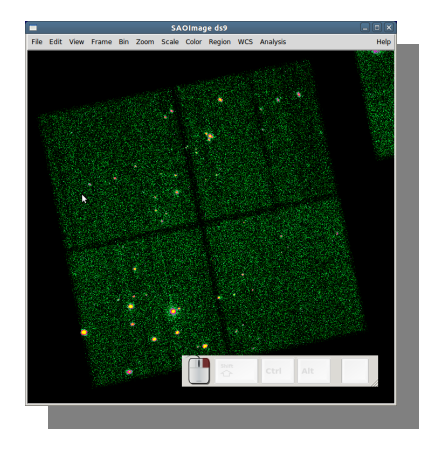

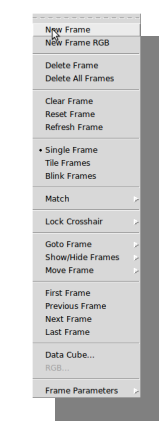

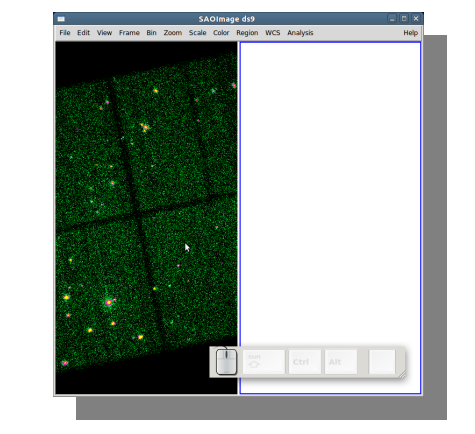

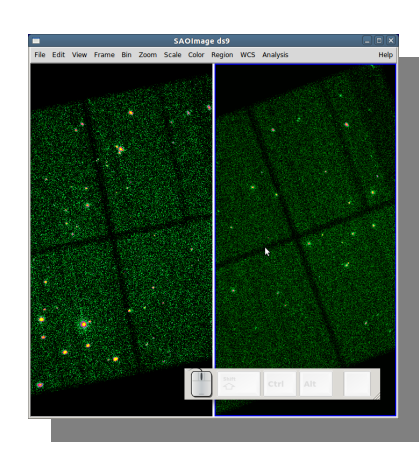

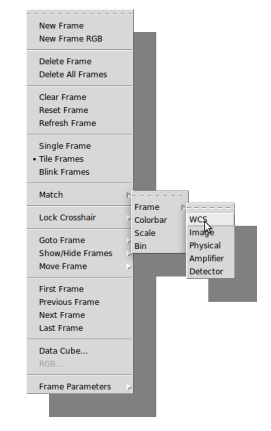

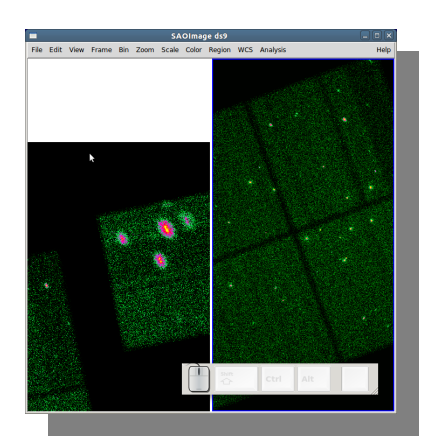

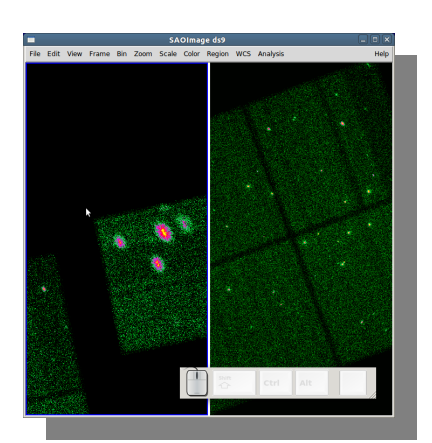

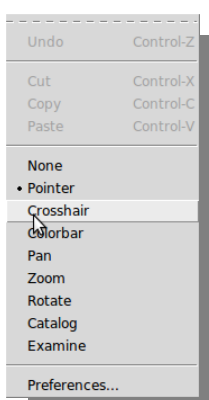

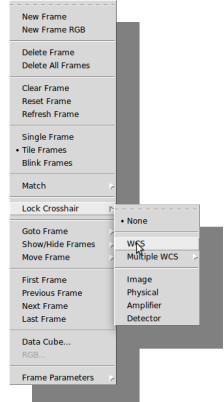

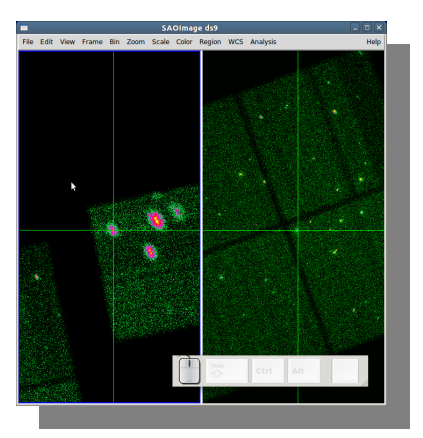

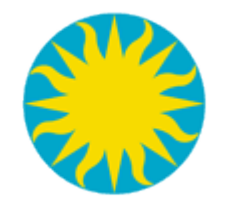

Regions

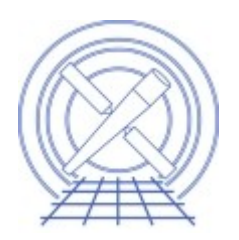

- ds9 allows users to draw various graphics on top of the image being displayed.
- These can be loosely categorized in two ways
	- Analysis: shapes usable as 2D filters. Examples include circle, polygon, ellipse, box, annulus, etc.
	- Annotation: shapes providing anecdotal information useful when publishing the image. Examples include vector, compass, ruler, text, etc.
- A  $3<sup>rd</sup>$  category of shapes provides live histograms of pixels and include the projection and the (new) Circle3D

#### Shapes Supported by CIAOE<sub>mb</sub>e

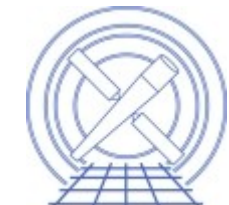

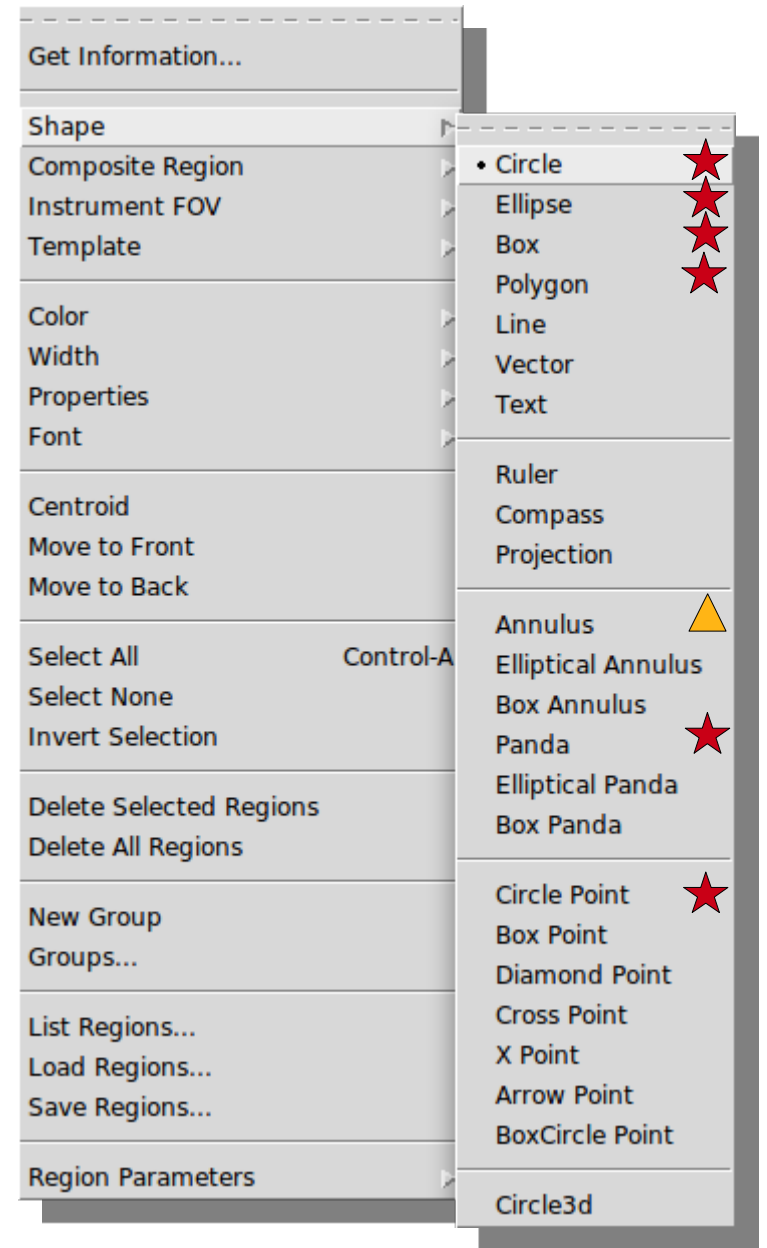

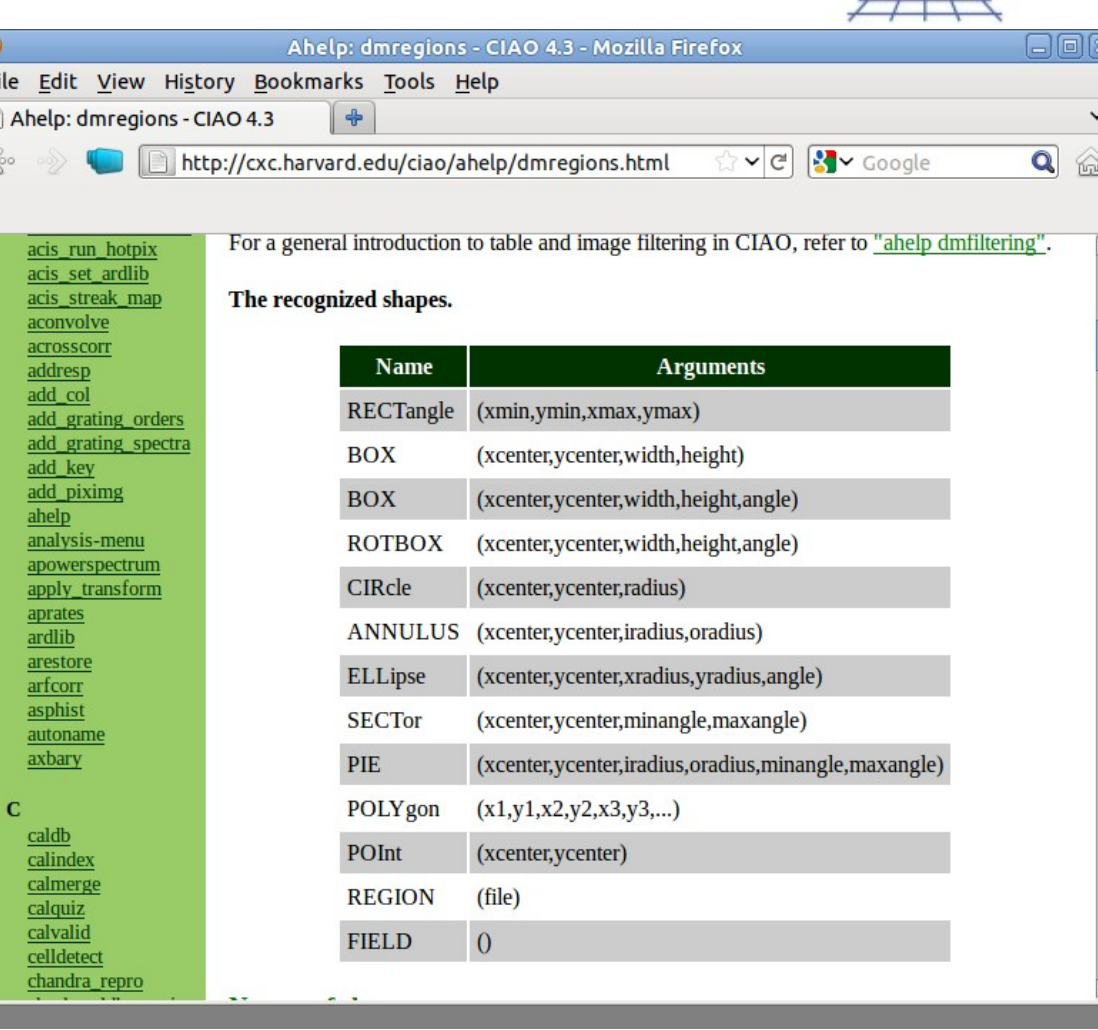

A single ds9 "panda" is a CIAO "pie"

CIAO does not distinguish between "points"

The "annulus" is special, details later

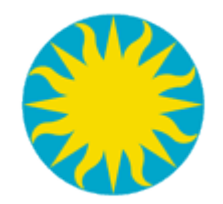

# Region logic

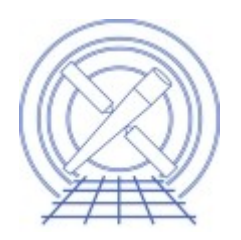

- CIAO allows arbitrary combinations of shapes to be combined to make up a single region.
- Why order matters?
	- There are only 3 logic operators: and  $("*)$ , or  $("*)$ , and not ("!").
	- "-" is expand to be "\*!" (and not) that is why a-b+c is not the same as a+c-b
	- This is also why "-" cannot be used with  $1<sup>st</sup>$  shape in the stack; every exclude must be excluded from something.
		- field() can be useful

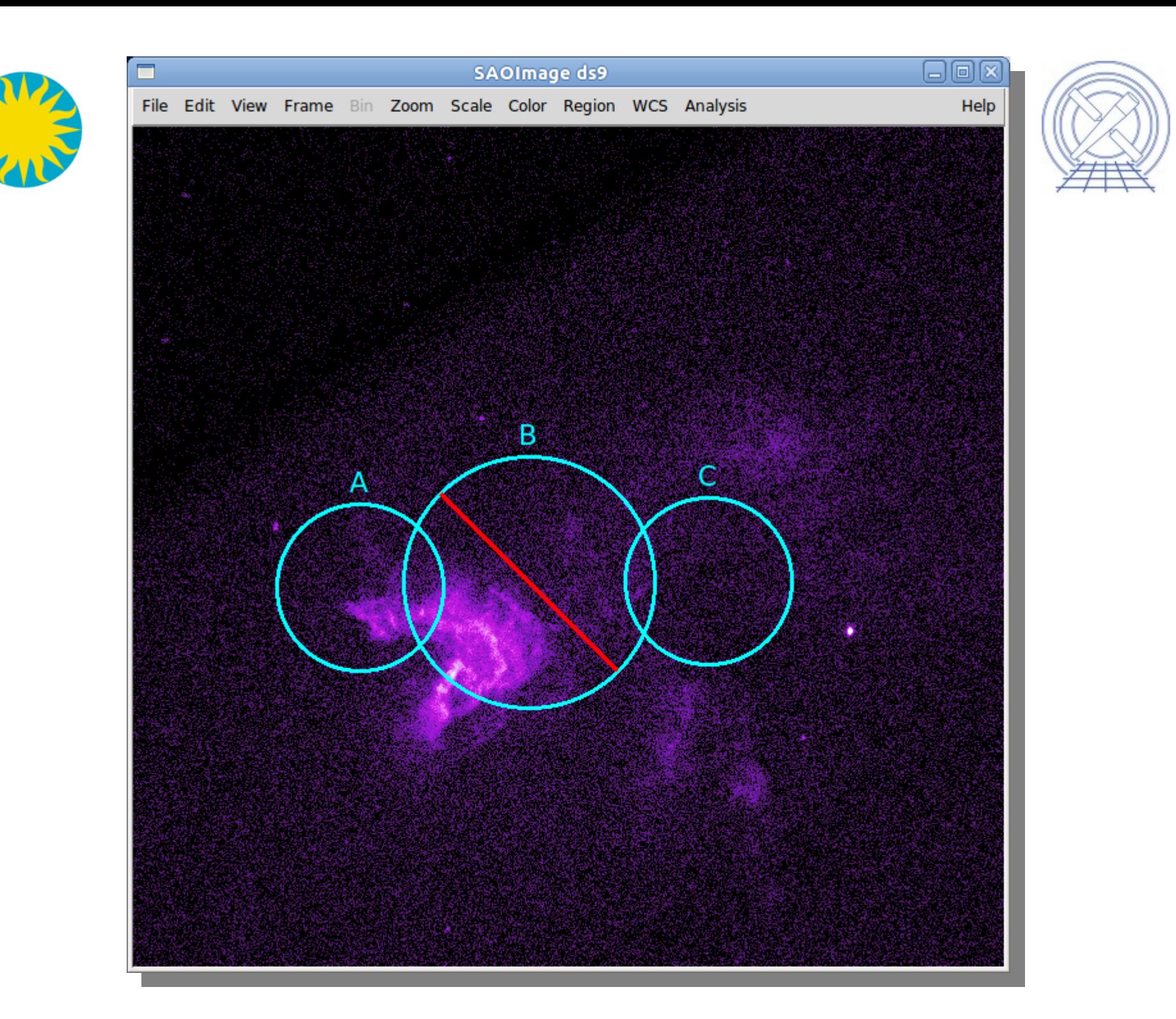

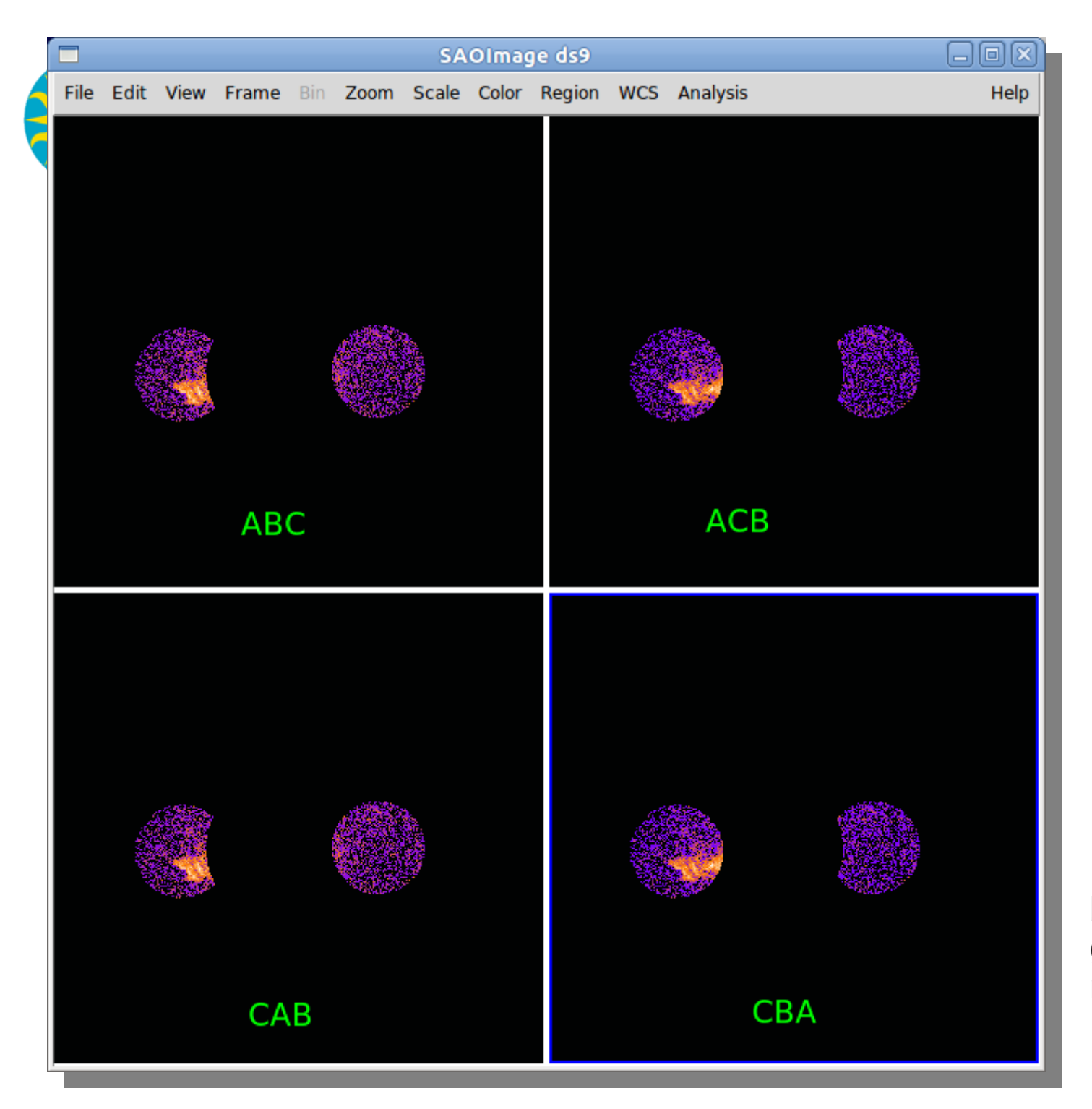

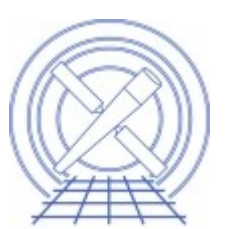

BAC and BCA are both invalid and generate an error message.

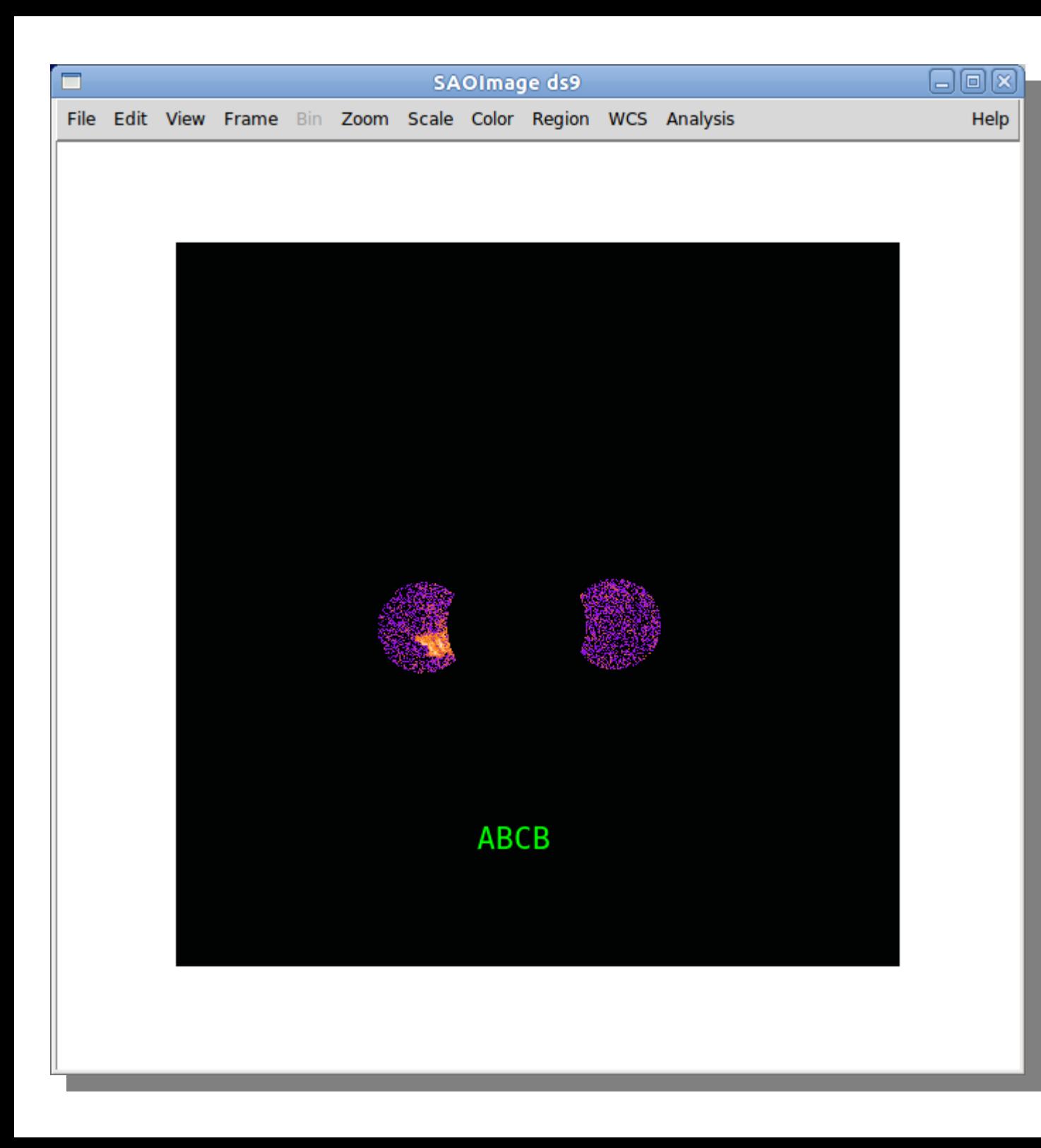

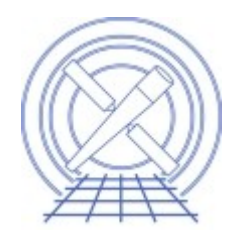

To remove B from both, you must specify it explicitly.

This kind of advanced filtering logic allows for extremely complex regions for example ...

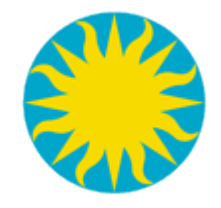

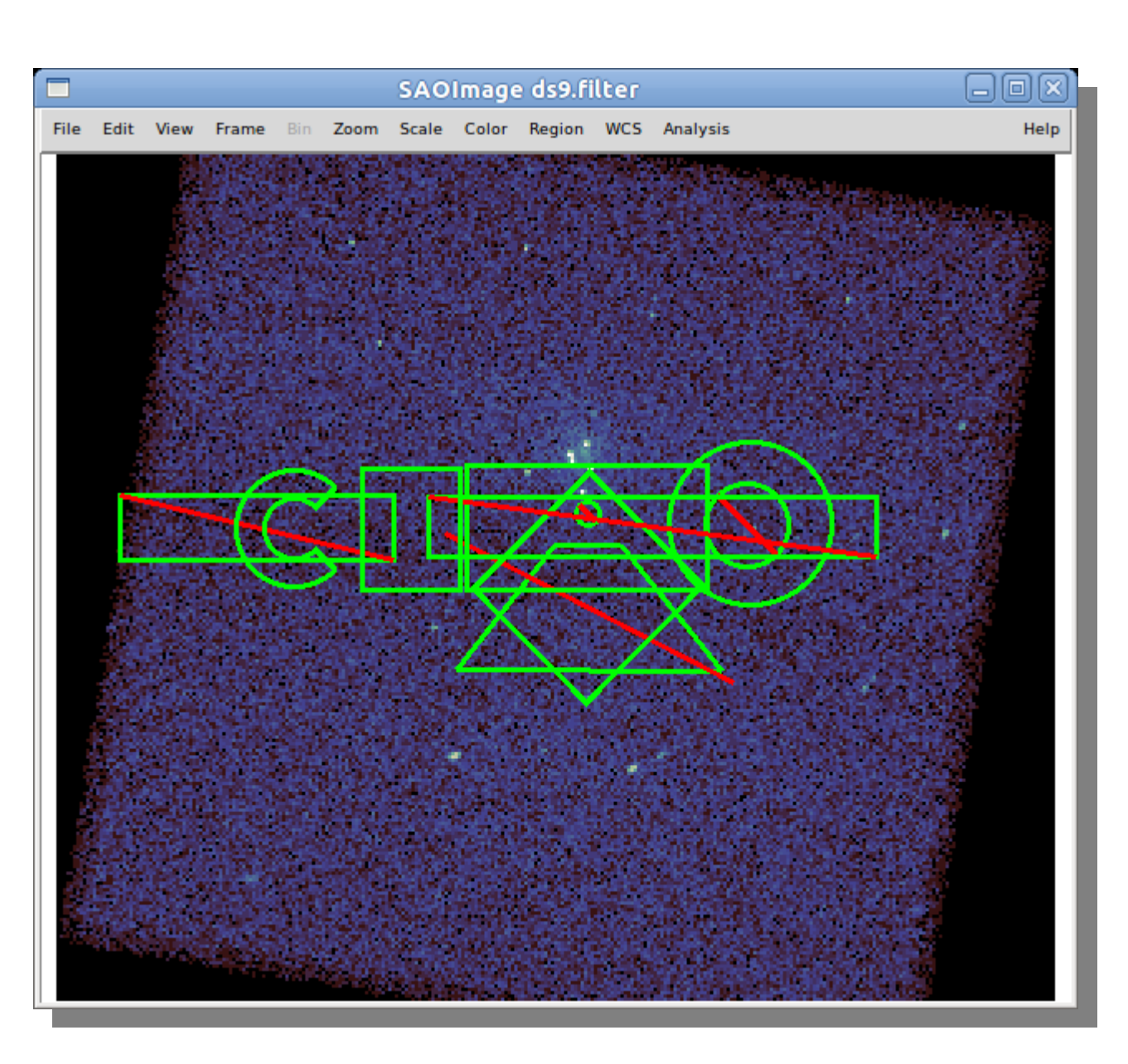

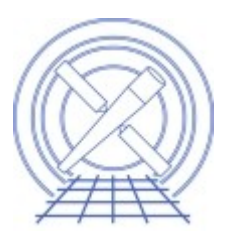

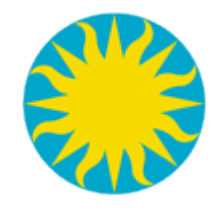

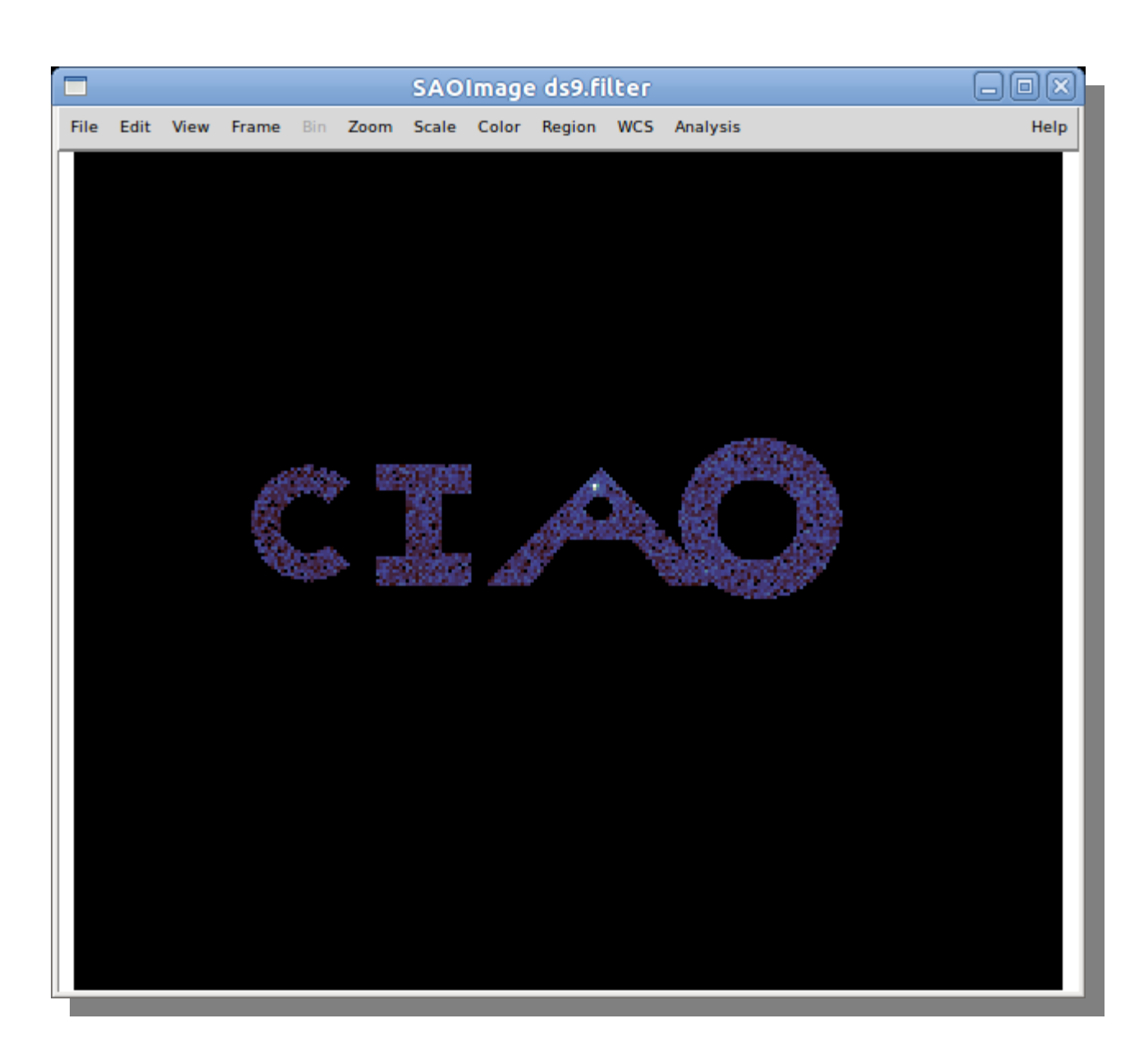

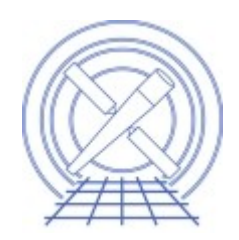

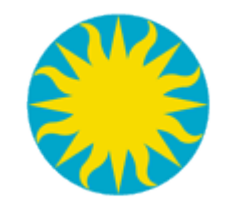

# ds9 Multi-Region Shapes

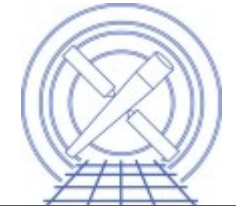

While ds9 can draw stacked shapes, CIAO does not know what the user is expecting and therefore cannot handle them.

All these shapes can be created with CIAO region syntax and input as stacks to the appropriate tools. For example: the box panda can be written as

 $box(x,y, lx, ly)^*$ !box(x,y,lxi,lyi)\* sector(x,y,ang1,ang2)

with various start/stop angles.

CIAO tools deal with multiple inputs, including multiple spatial filters via the *[stack](http://cxc.harvard.edu/ciao/ahelp/stack.html)* concept.

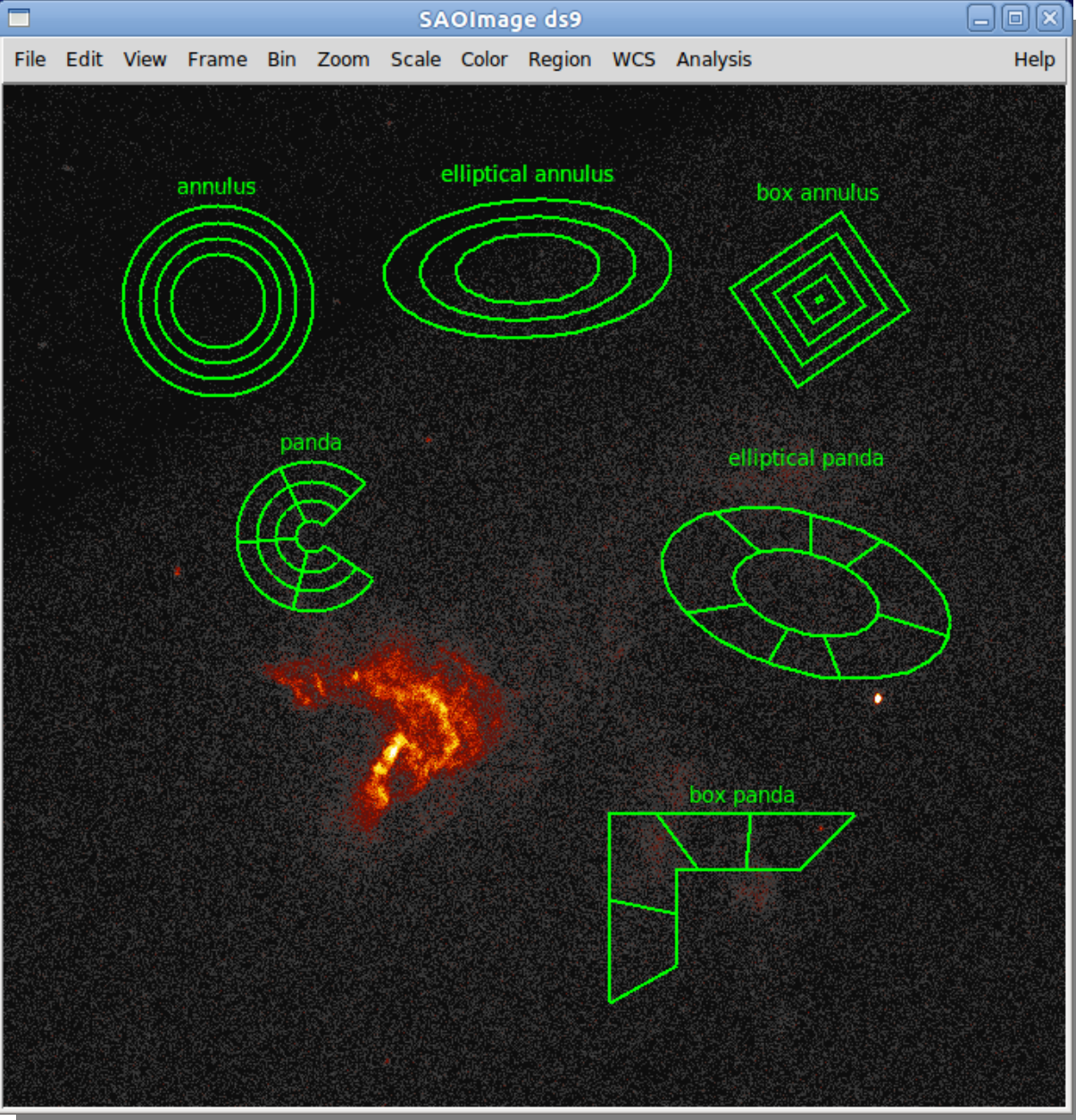

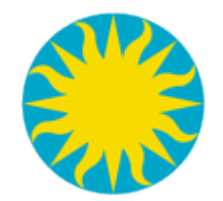

## Stacked shapes

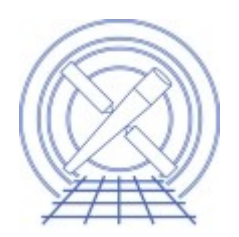

- The "annulus" : a special case
	- Most CIAO tools only know about single slice annulus: annulus(x,y,r1,r2)
	- *[dmextract](http://cxc.harvard.edu/ciao/ahelp/dmextract.html)* is special and accepts a special stack'ed version of an annulus: annulus(x,y,r1:r2:step)

but **only** as part of the [bin ...] syntax.

- No CIAO short hand for *panda*, *epanda*, *banda* but all can be expressed with basic shapes.
	- Advanced CIAO users take note of *pgrid*, *lgrid*, and *igrid* syntaxes from [ahelp stack](http://cxc.harvard.edu/ciao/ahelp/stack.html)

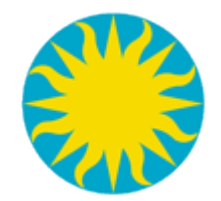

CIAO regions

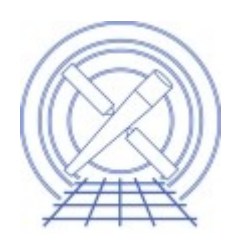

- Edges are always included.
	- Both inner and outer annulus edges
		- Use circle()-circle() to exclude inner edge
- For images, center of pixel must be inside for pixel to be counted
- Chandra event files use real, floating point precision for sky coordinates.
	- Different results filtering image vs table; especially for small regions.

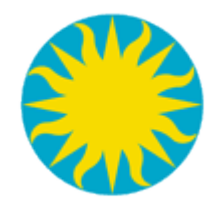

## Radial Profile Comparison

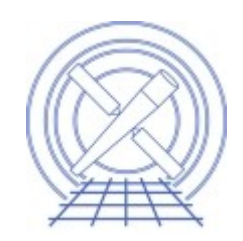

 $\Box$ lalix

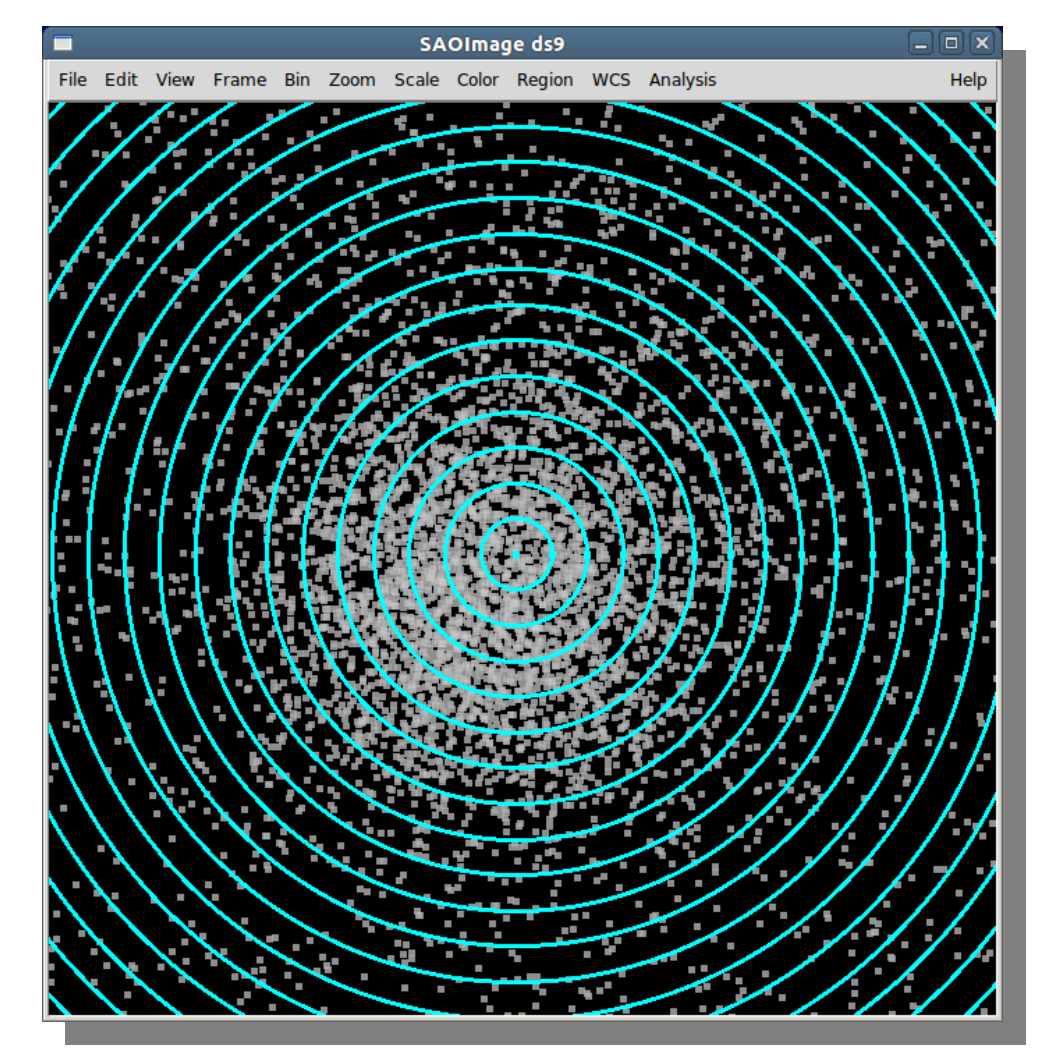

SAOImage ds9 Zoom Scale Color Region WCS Analysis Fdit View Help File Frame **Din** 

Event File: real values X and Y coordinates **Image binned by 1** 

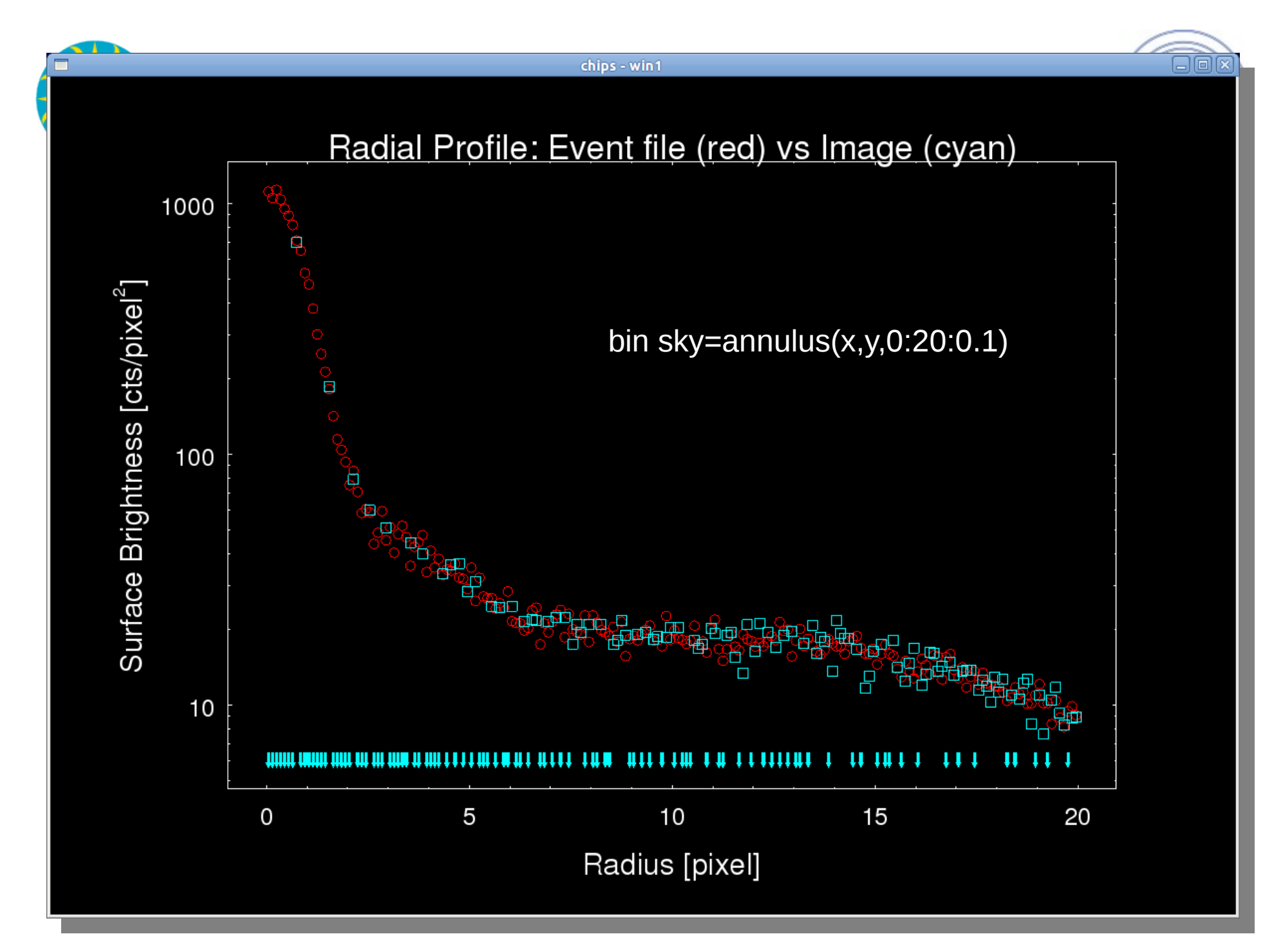

#### See also ChIPS web site

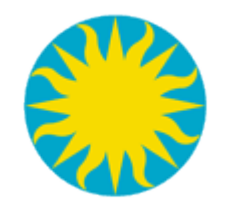

# Region Properties

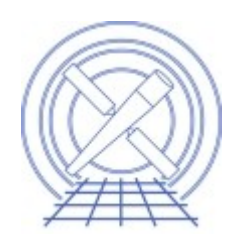

- Include / exclude
- Source / background
- Grouping (tagging)
	- [dmgroupreg](http://cxc.harvard.edu/ciao/ahelp/dmgroupreg.html)
- Display properties
	- Color, width
	- text, font

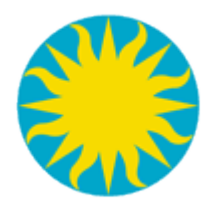

# Region Properties Demo

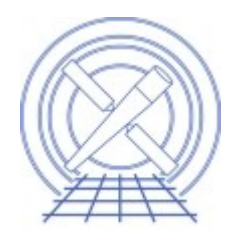

[http://hea-www.harvard.edu/~kjg/screencast/ds9\\_region\\_properties.mp4](http://hea-www.harvard.edu/~kjg/screencast/ds9_region_properties.mp4)

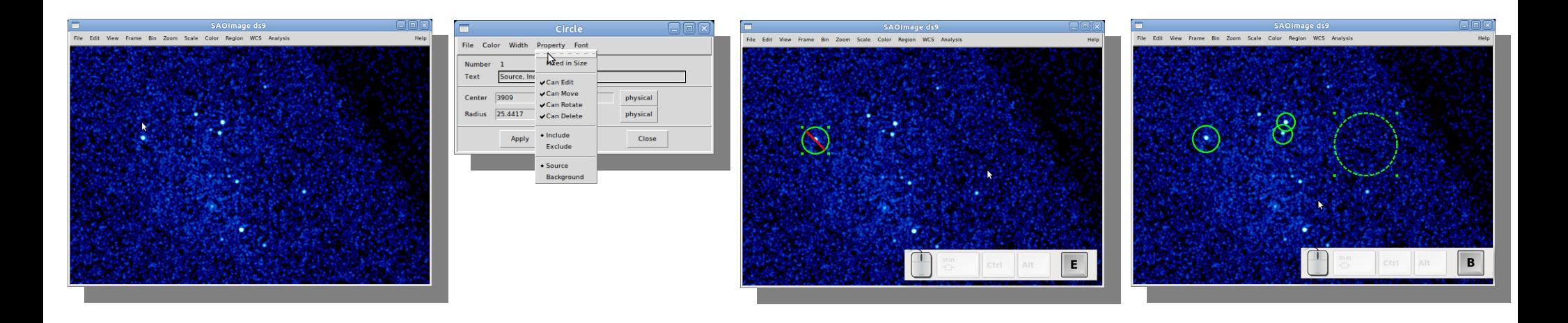

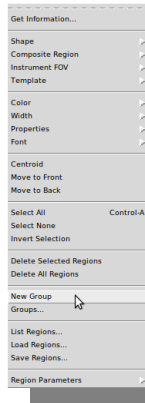

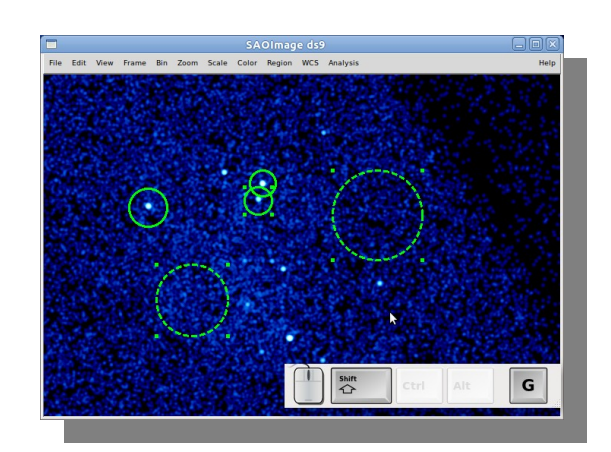

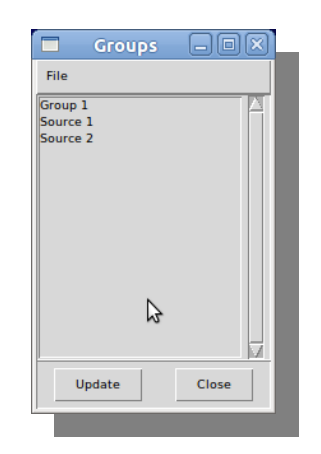

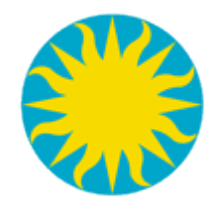

## Region Format

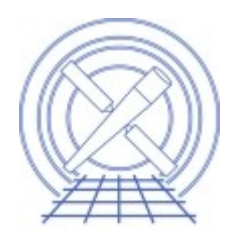

- ASCII
	- ds9 : CIAO understand most common ds9 shapes; fine to use.
	- CIAO: shapes but no logic, order matters
- [FITS](http://fits.gsfc.nasa.gov/) Binary Table
	- ASC-FITS-Region
	- FOV files
	- Source Detect tools
	- Bad-pixel and mask files (chip coordinates)
- Other: votable/xml

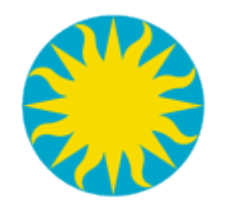

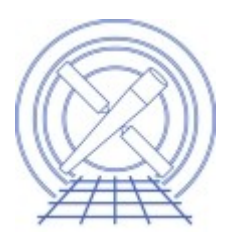

- CIAO understands physical though less useful for multiple observations of same data.
- Celestial is supported by most CIAO tasks;
	- user must supply additional "wcsfile" to some programs so data can be mapped correctly.
- Not all coordinates are sky/celestial
	- [Grating coords](http://space.mit.edu/CXC/analysis/AGfCHRS/AGfCHRS.html) masks/filter/windows
	- bad-pixels/masks

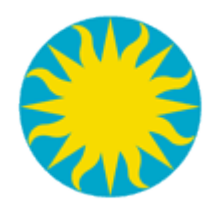

# CIAO analysis within ds9

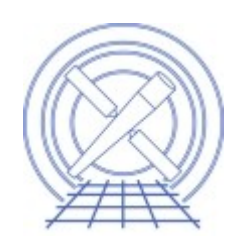

- Code name : [dax](http://cxc.cfa.harvard.edu/ciao/ahelp/dax.html)
- Simple tasks can be performed via preloaded CIAO analysis menu
	- Statistics: counts, min, max, area, etc.
	- Coordinate transforms
	- Simple histograms: light-curves and spectra
	- Source detect
	- Generic image processing: smoothing, filtering, etc.
	- Region creation

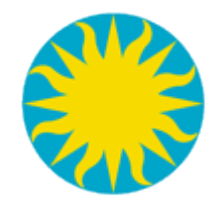

#### dax statistics

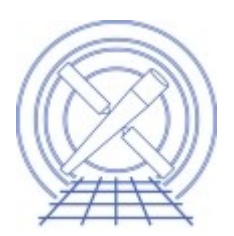

[http://hea-www.harvard.edu/~kjg/screencast/dax\\_statistics.mp4](http://hea-www.harvard.edu/~kjg/screencast/dax_statistics.mp4)

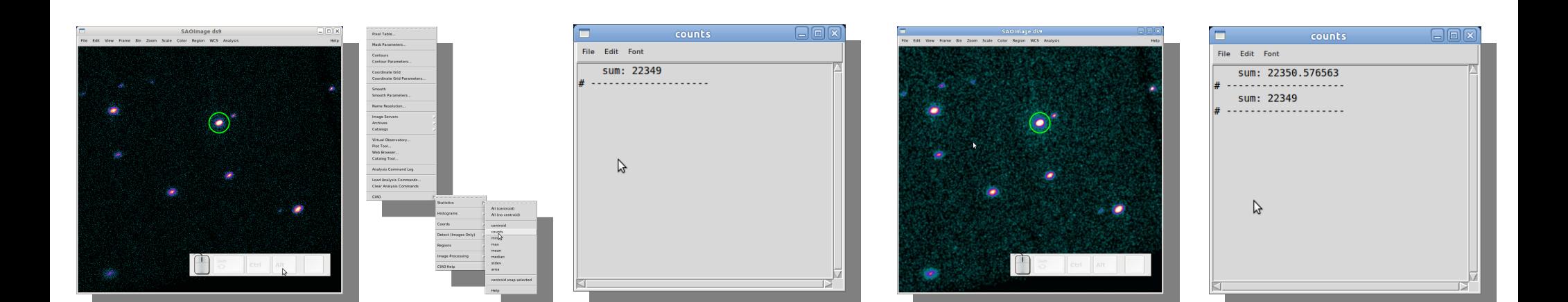

#### See also [ahelp dmstat](http://cxc.harvard.edu/ciao/ahelp/dmstat.html)

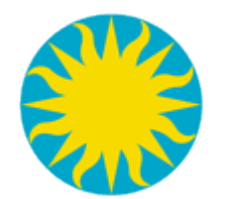

# dax histogram example

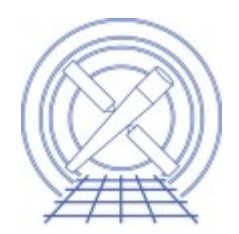

[http://hea-www.harvard.edu/~kjg/screencast/dax\\_histogram.mp4](http://hea-www.harvard.edu/~kjg/screencast/dax_histogram.mp4)

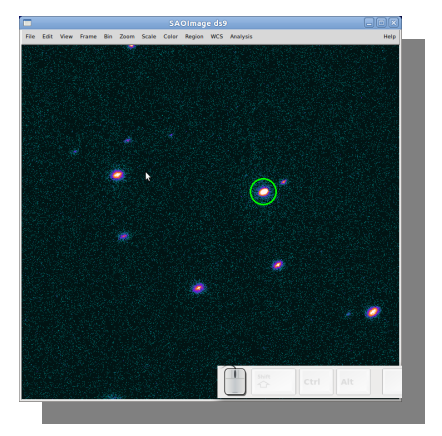

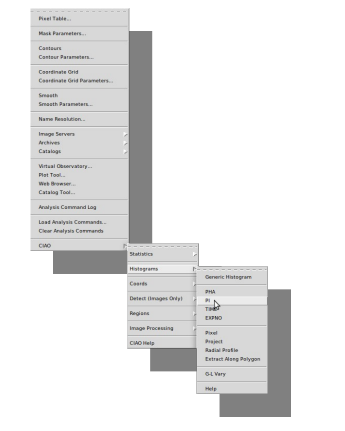

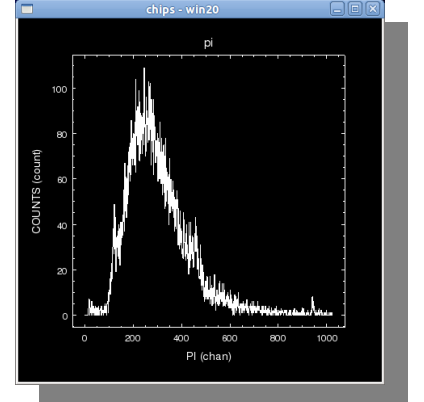

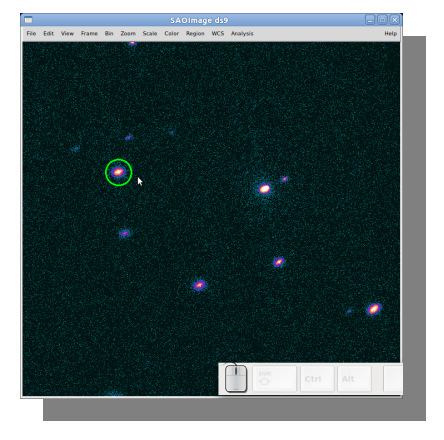

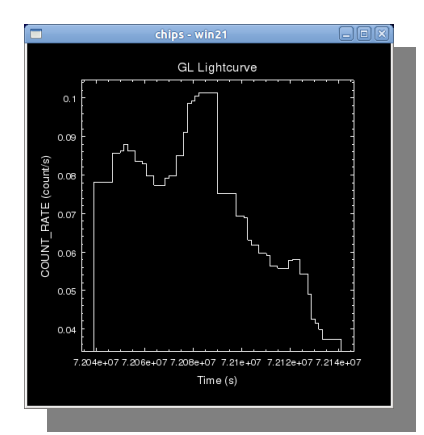

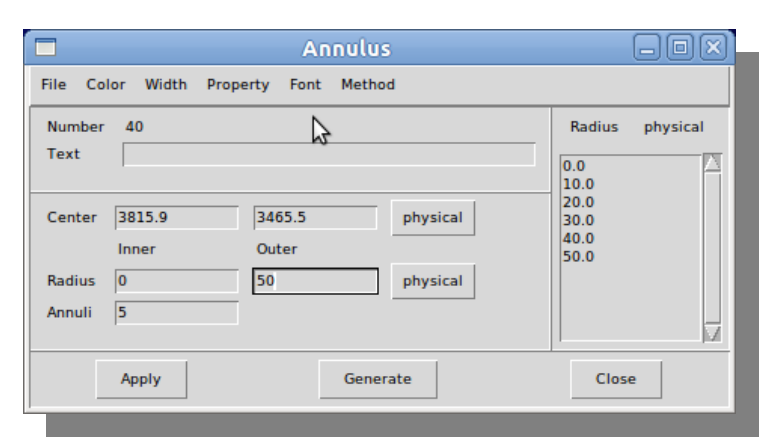

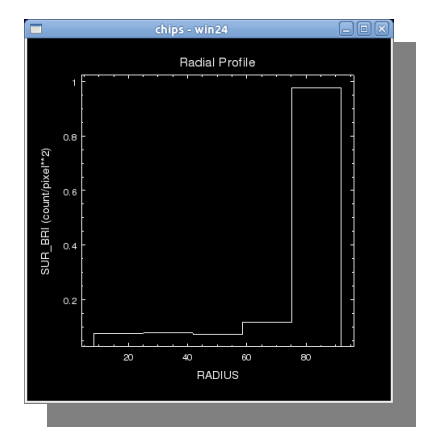

#### See also [ahelp dmextract](http://cxc.harvard.edu/ciao/ahelp/dmextract.html)

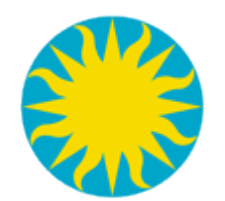

# dax coordinate example

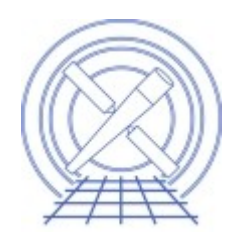

#### [http://hea-www.harvard.edu/~kjg/screencast/dax\\_coords.mp4](http://hea-www.harvard.edu/~kjg/screencast/dax_coords.mp4)

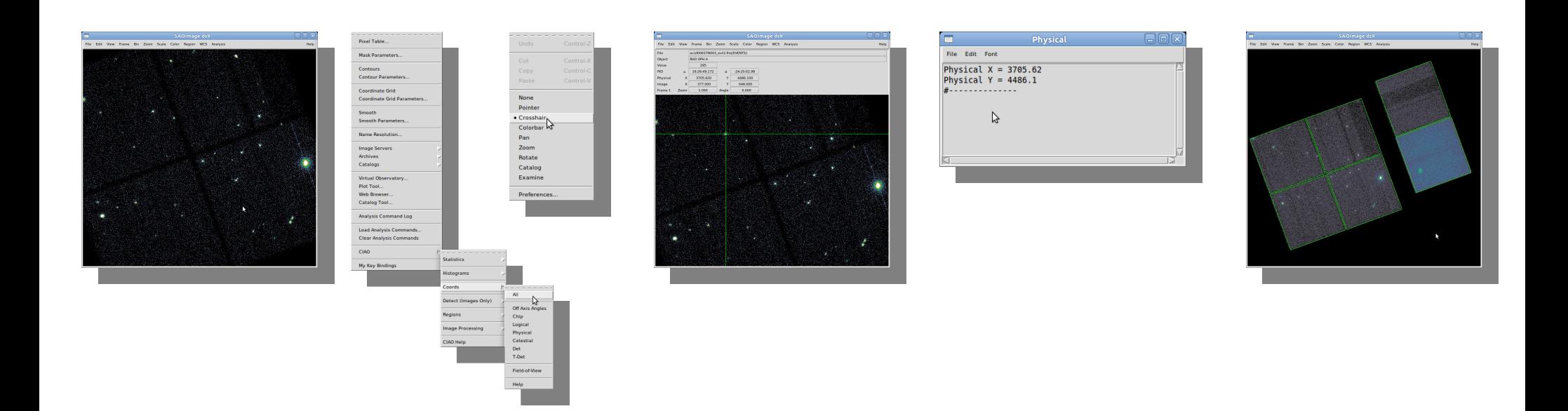

#### See also [ahelp dmcoords](http://cxc.harvard.edu/ciao/ahelp/dmcoords.html)

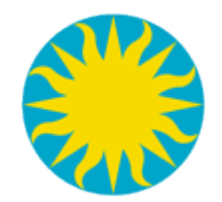

#### dax source detect

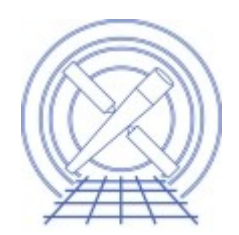

#### [http://hea-www.harvard.edu/~kjg/screencast/dax\\_detect.mp4](http://hea-www.harvard.edu/~kjg/screencast/dax_detect.mp4)

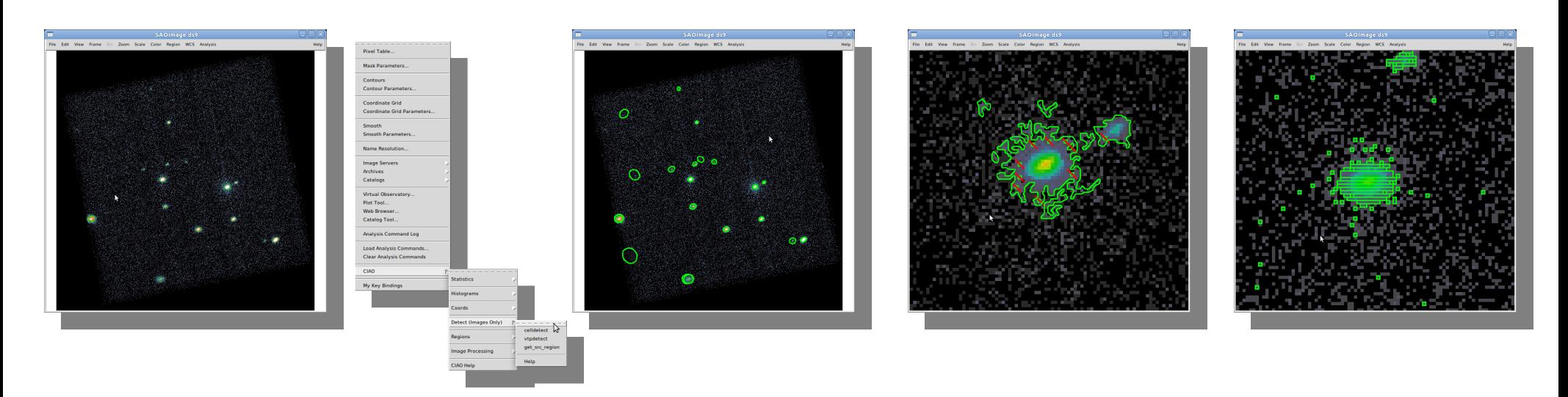

See [ahelp celldetect,](http://cxc.harvard.edu/ciao/ahelp/celldetect.html) [vtpdetect,](http://cxc.harvard.edu/ciao/ahelp/vtpdetect.html) and [get\\_src\\_region](http://cxc.harvard.edu/ciao/ahelp/get_src_region.html)

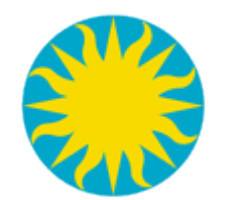

# dax image processing

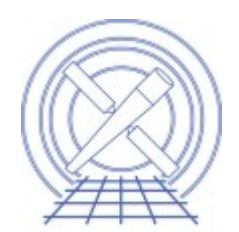

[http://hea-www.harvard.edu/~kjg/screencast/dax\\_image\\_processing.mp4](http://hea-www.harvard.edu/~kjg/screencast/dax_image_processing.mp4)

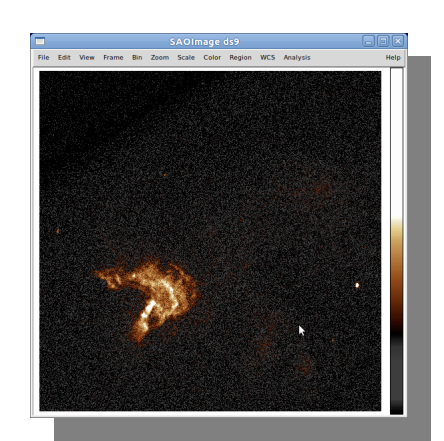

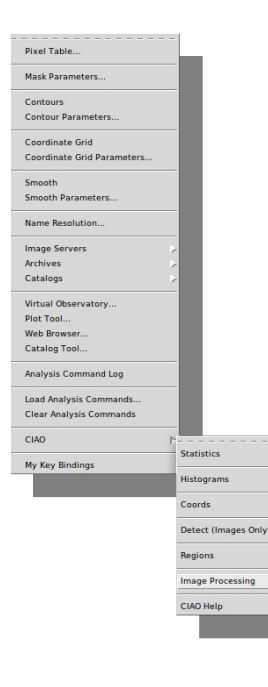

Blob Adaptivg Smooth Threshold **Adaptive Rin** L-R Decovolutio Smoothin Source Fill Powerspect

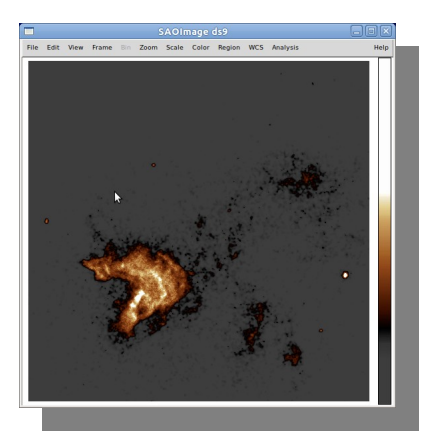

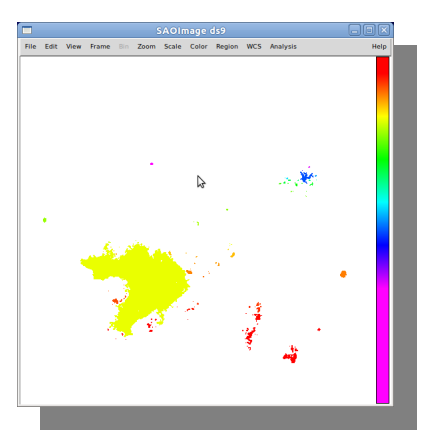

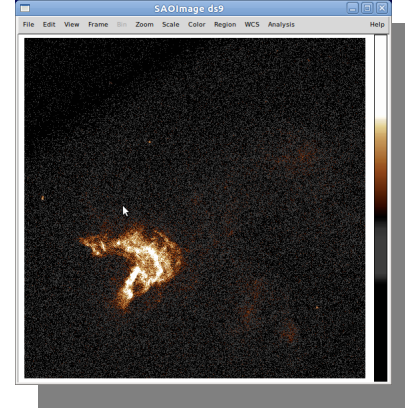

See also ahelp [dmimgadapt,](http://cxc.harvard.edu/ciao/ahelp/dmimgadapt.html) [csmooth](http://cxc.harvard.edu/ciao/ahelp/csmooth.html), [dmimgblob,](http://cxc.harvard.edu/ciao/ahelp/dmimgblob.html) [dmimgthresh](http://cxc.harvard.edu/ciao/ahelp/dmimgthresh.html), [dmfilth](http://cxc.harvard.edu/ciao/ahelp/dmfilth.html)

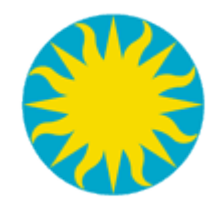

Catalogs

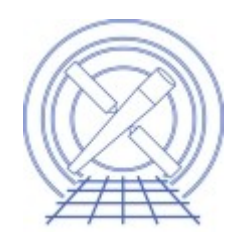

- Overlay tabular data with access to additional columns
- Interactive selection
	- Jump to table row
	- Blink marker for selected row
- Advanced marker editor
	- conditionally mark classes of sources
		- low significance: yellow, high significance : green
- Making use of [Virtual Observatory](http://www.usvao.org/) standards
	- votable, registry, etc

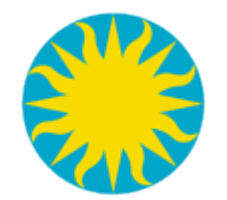

### Catalog Demo

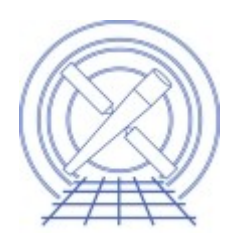

#### [http://hea-www.harvard.edu/~kjg/screencast/ds9\\_catalog\\_intro.mp4](http://hea-www.harvard.edu/~kjg/screencast/ds9_catalog_intro.mp4)

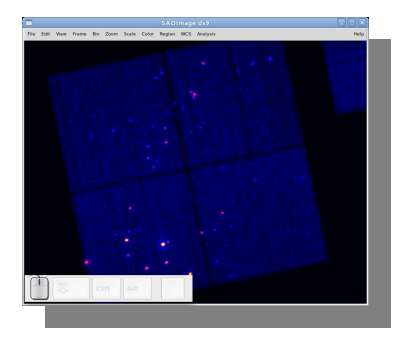

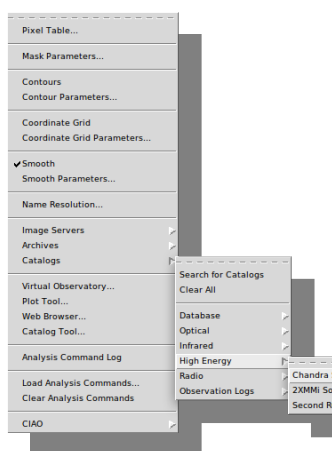

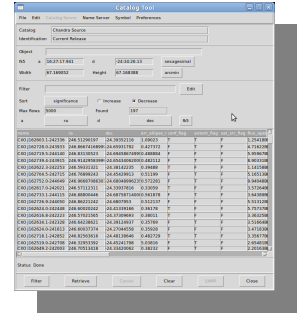

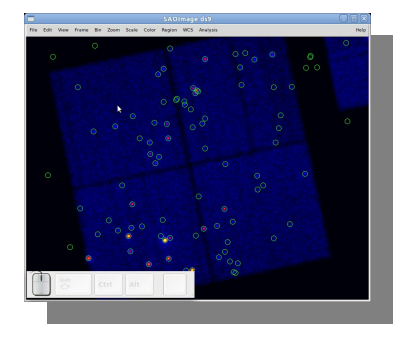

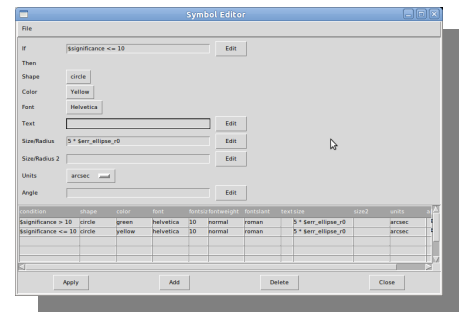

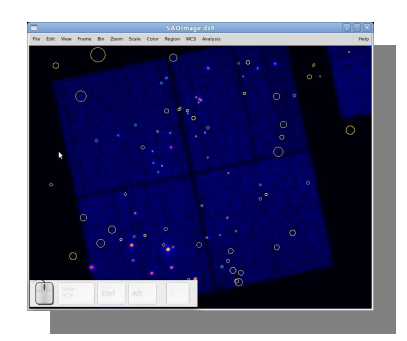

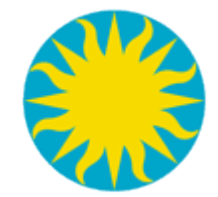

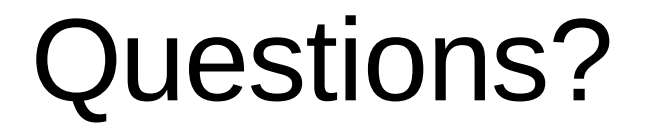

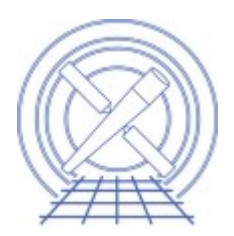

#### Thank you

Please remember to include acknowledgements for [Chandra](http://cxc.cfa.harvard.edu/cda/acknowledgment.html) and cite [CIAO](http://cxc.cfa.harvard.edu/ciao/) and [ds9](http://hea-www.harvard.edu/saord/ds9/)

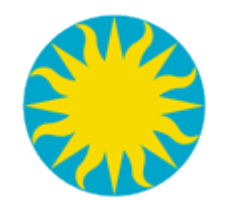

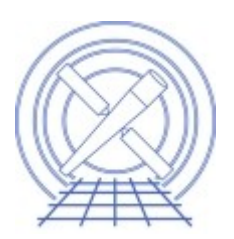

ds9 is short for "Deep Space Nine", the title of a television series based in the Star Trek universe. In the show, ds9 is a space station, the  $9<sup>th</sup>$ , deep space, space station located at the mouth of a worm hole connecting our side of the galaxy with the Delta Quadrant.

ds9 is the 3<sup>rd</sup> Star Trek television series coming after The Next Generation (ie 'tng') and the original series from 1966.

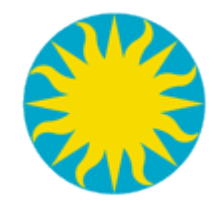

### Quick Disclaimer

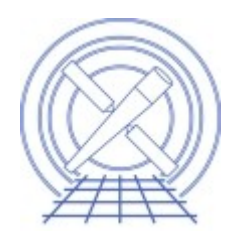

#### All images and screen shots are with ds9 version 6.2 as packaged with CIAO 4.3.

The exact menu and UI layout sometimes changes with ds9 releases.

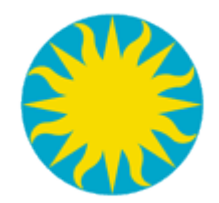

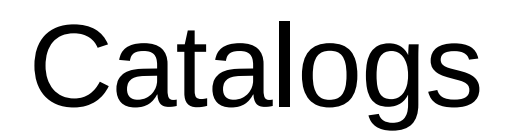

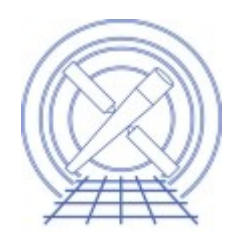

- CSC
- Catalog tool
- Topcat / SAMP

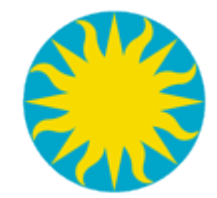

#### backup/restore

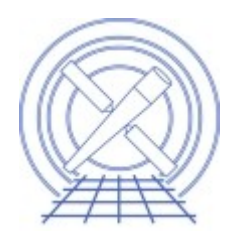

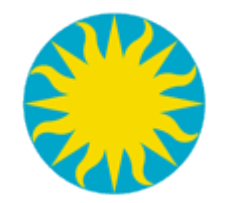

Script it with XPA

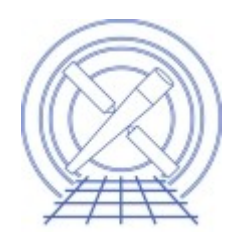

• Wouldn't be a software talk without the phase "client/server" at least once.

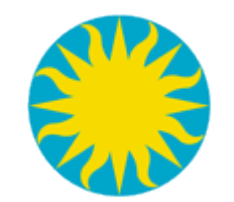

# Where filters are applied

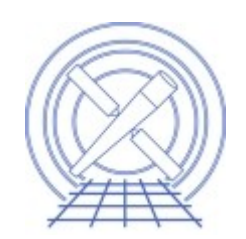

Most of the time users filter in sky coordinates (aka physical coordinates), even if region is in celestial coordinates.

```
dmcopy \
"evt[sky=circle(12:28:12.03, +44:06:00.08,1.5')]" \
circle_sky.fits
```
This image is the result of a circle filter on an event file on ra,dec and then binning sky coordinates, eg:

```
dmcopy \
'evt[(ra,dec)=circle(187.05,44.1,100")]'\
circle_events.fits
```
and then displayed in ds9.

Since events were filtered in celestial coordinates but then binned in sky coordinates, the nonsquare physical pixels are very noticeable

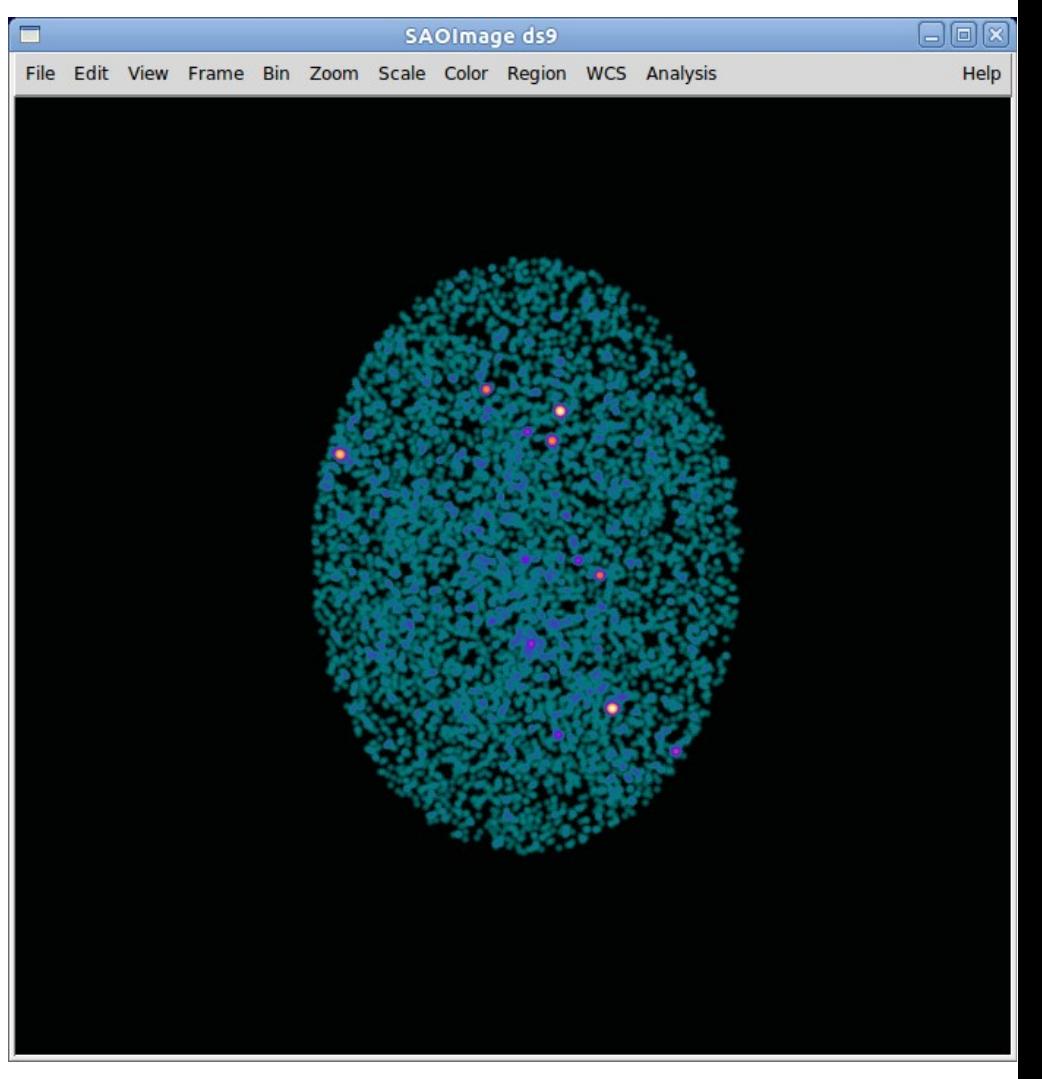

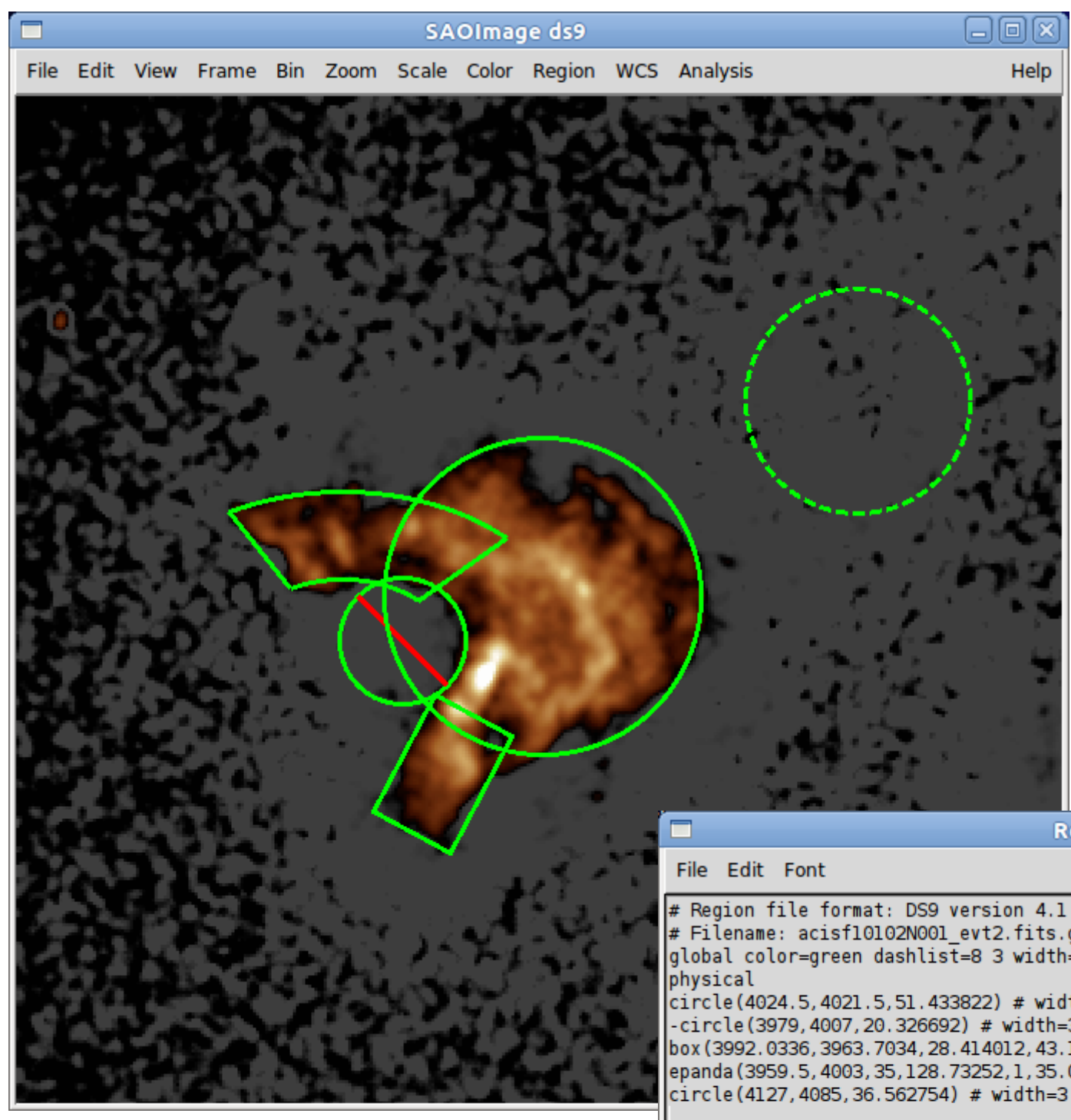

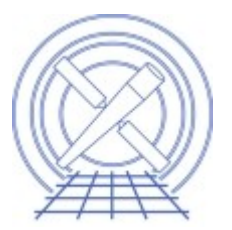

Region

aor

# ringion: rice rormacr boo revion.<br># Filename: acisf10102N001\_evt2.fits.gz[EVENTS]<br>global color=green dashlist=8 3 width=1 font="helvetica 10 normal roman" select=1 h circle(4024.5,4021.5,51.433822) # width=3 circle(3979,4007,20.326692) # width=3box (3992.0336, 3963.7034, 28.414012, 43.123571, 332.1003) # width=3 epanda (3959.5, 4003, 35, 128.73252, 1, 35.052914, 24.214184, 76, 52.5, 1, 0) # width=3 circle(4127,4085,36.562754) # width=3 background

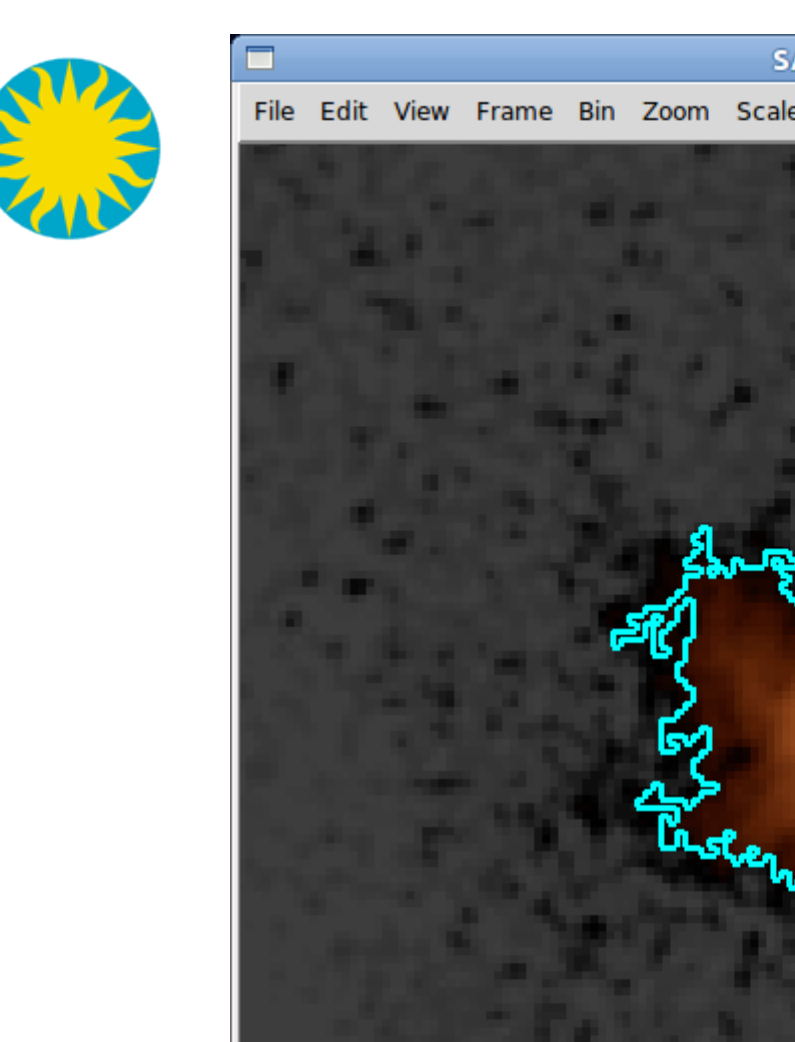

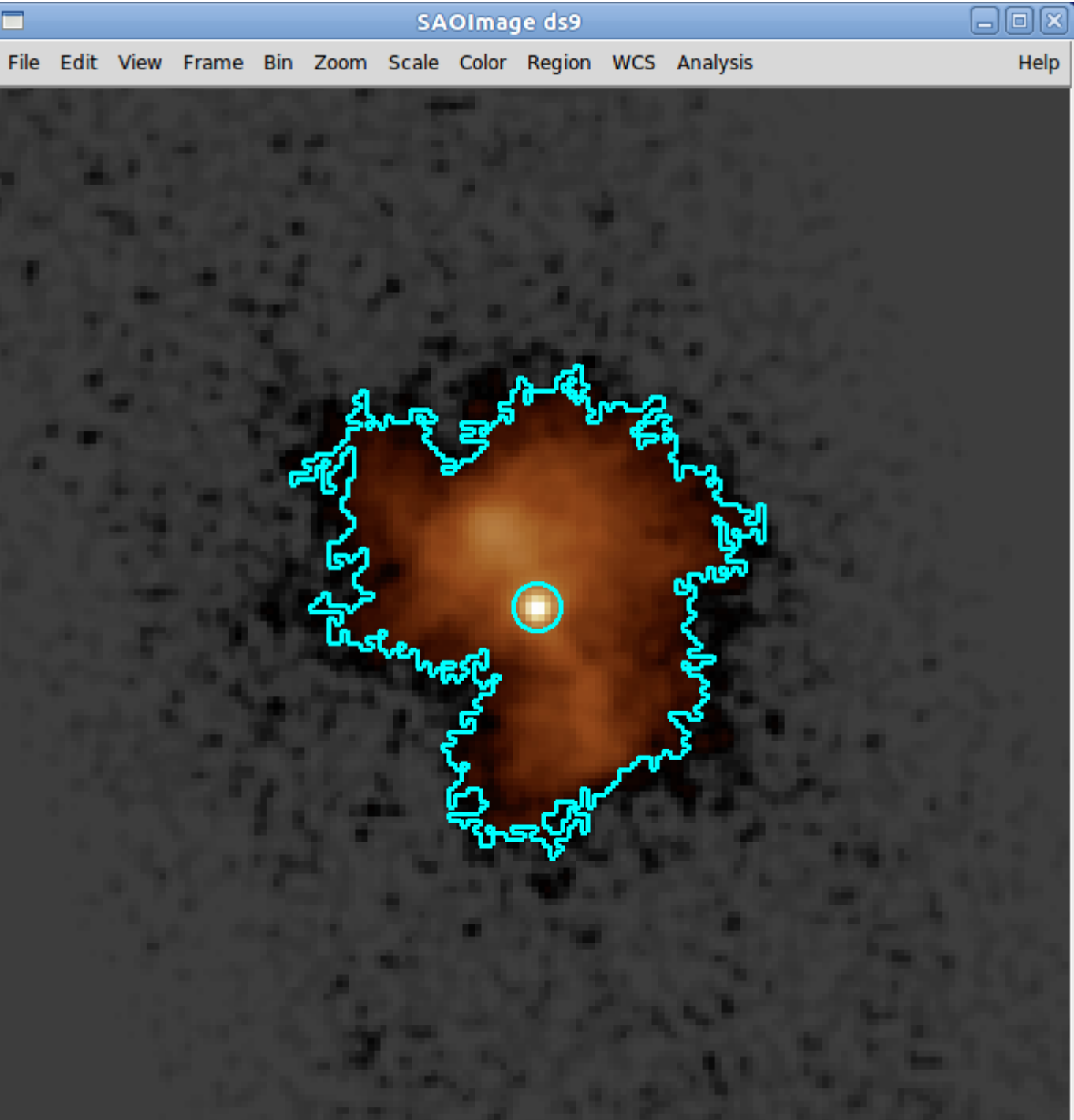

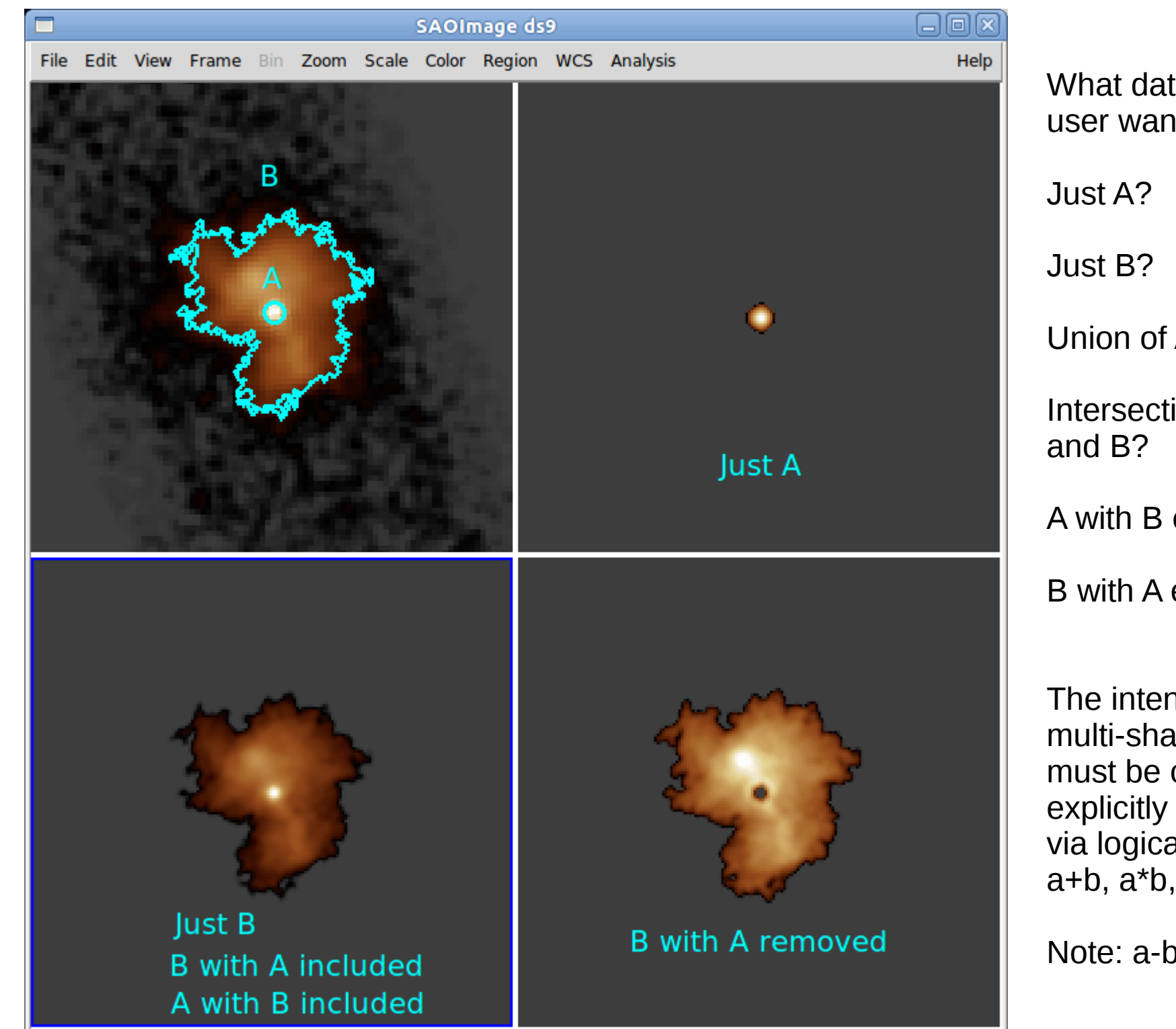

What data does the user want? Union of A and B? Intersection of A A with B excluded? B with A excluded? The intent of of multi-shape filters must be conveyed

explicitly to CIAO via logical syntax: a,  $a+b$ ,  $a*b$ ,  $a-b$ ,  $etc.$ 

Note:  $a-b = a^*!b$ 

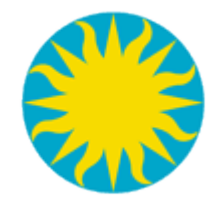

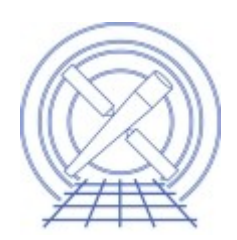

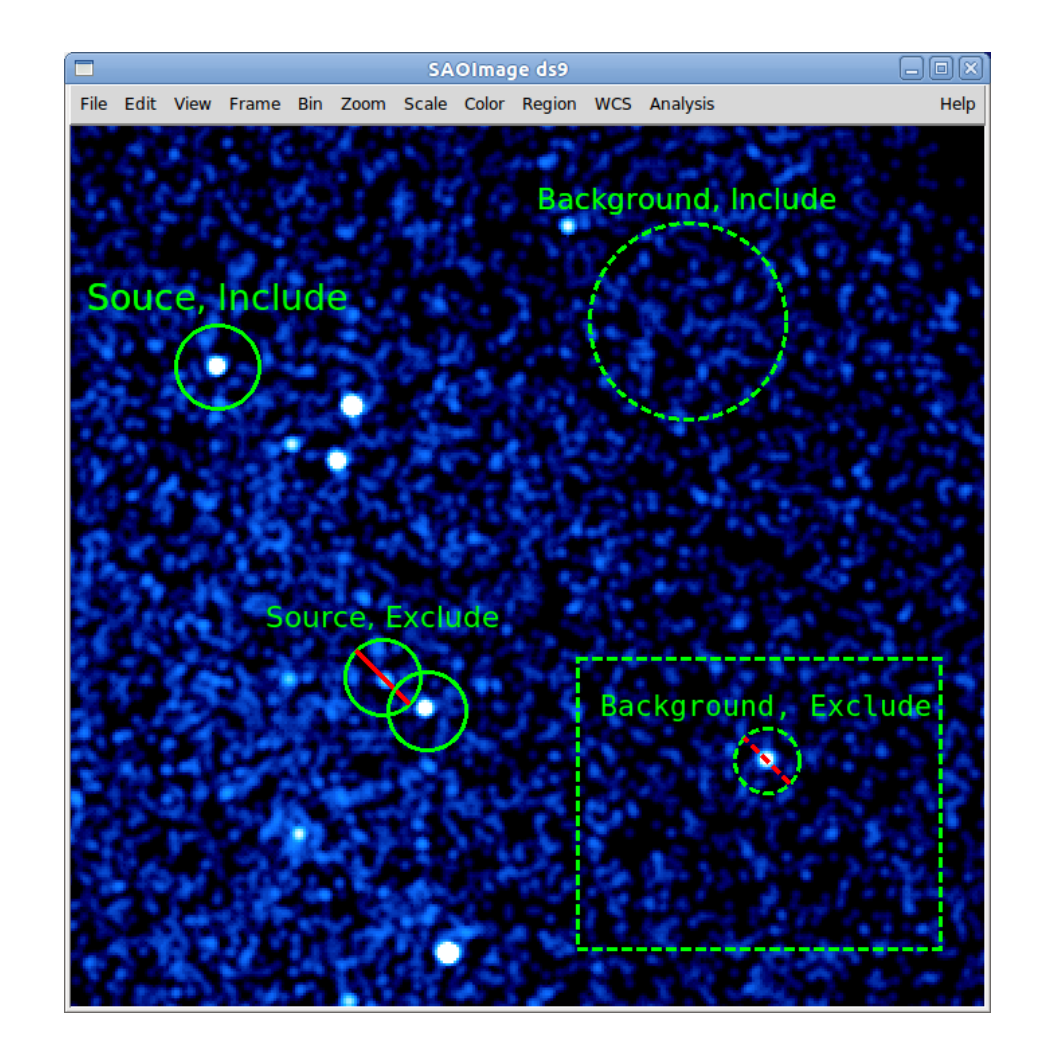

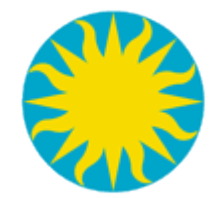

### Example images

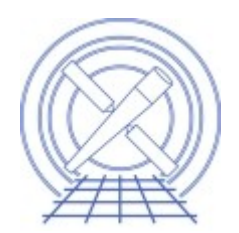

Chip

Grating coords

TDET (WMAP)

Energy v. Time